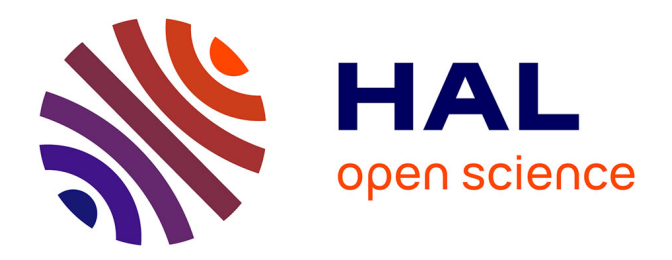

## **Les enjeux liés à la mise en place d'un dispositif e-Learning dans une grande école de commerce** Susan O'Byrne

## **To cite this version:**

Susan O'Byrne. Les enjeux liés à la mise en place d'un dispositif e-Learning dans une grande école de commerce. Sciences de l'information et de la communication. 2009. dumas-01690542

## **HAL Id: dumas-01690542 <https://dumas.ccsd.cnrs.fr/dumas-01690542>**

Submitted on 23 Jan 2018

**HAL** is a multi-disciplinary open access archive for the deposit and dissemination of scientific research documents, whether they are published or not. The documents may come from teaching and research institutions in France or abroad, or from public or private research centers.

L'archive ouverte pluridisciplinaire **HAL**, est destinée au dépôt et à la diffusion de documents scientifiques de niveau recherche, publiés ou non, émanant des établissements d'enseignement et de recherche français ou étrangers, des laboratoires publics ou privés.

Les enjeux liés à la mise en place d'un dispositif e-Learning dans une grande école de commerce.

Susan O'Byrne

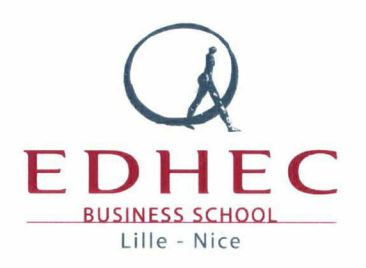

Mémoire présenté en vue de l'obtention du diplôme Master 2 IDEMM 17 Septembre 2009

Mémoire Susan O'BYRNE 2009 **1** 

Mémoire Susan O'BYRNE 2009

 $\sim 10^{-10}$ 

# Remerciements

Merci <sup>à</sup> M. Dominique Perrin qui m'a guidé dans mon projet e-Learning.

Je tiens <sup>à</sup> remercier également M. Peter Daly, mon tuteur de stage <sup>à</sup> l'EDHEC. Ses conseils durant toute la durée de mon stage m'ont énormément aidée dans mon travail.

Je tiens enfin <sup>à</sup> remercier l'équipe informatique <sup>à</sup> l'EDHEC pour sa réactivité.

Mémoire Susan O'BYRNE 2009

 $\bar{z}$ 

 $\overline{\mathbf{4}}$ 

# Table des matières

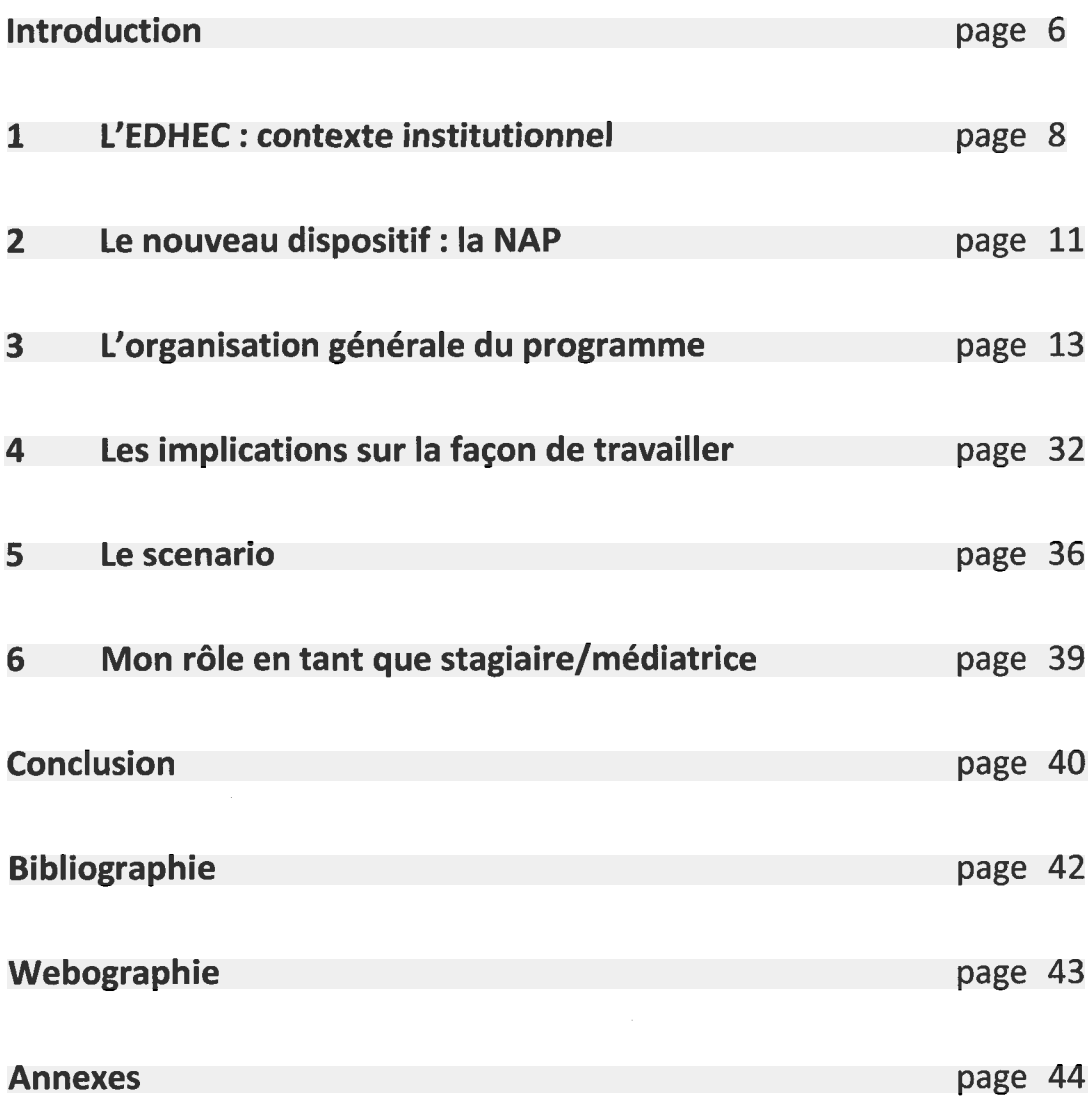

## <span id="page-6-0"></span>Introduction

Mon choix de suivre une formation en vue de l'obtention du diplôme de Master <sup>à</sup> la faculté de Lille III <sup>a</sup> été motivé par plusieurs raisons. Après avoir enseigné l'anglais de commerce pendant plus de 15 ans dans différentes grandes écoles en France, je souhaitais un changement en phase avec l'avenir. Les perspectives dans le monde de l'éducation sont limitées quand le niveau d'études n'est pas suffisamment élevé : il m'aurait été difficile d'envisager un poste <sup>à</sup> responsabilités avec une 'simple' licence. La possibilité d'un financement de mes études par le FONGECIF m'a encouragée <sup>à</sup> franchir le pas et <sup>à</sup> rechercher des Masters correspondants <sup>à</sup> mes attentes. Je suis donc restée salariée <sup>à</sup> l'EDHEC, mon employeur de huit ans, qui m'a également offert la possibilité d'y effectuer mon stage.

Le choix du Master IDEMM me semblait représenter un excellent compromis entre ce que je cherchais à apprendre et les compétences que j'avais acquises au préalable. Il me semblait pertinent de suivre des études dans le domaine des multimédia, malgré un diplôme universitaire initial en langues, car l'enseignement des langues s'appuie de plus en plus sur les nouvelles Technologies de l'Information et de la Communication (TIC).

#### Les apports du Master

Ce Master m'a apporté non seulement de nouvelles connaissances, mais aussi des nouvelles idées et, surtout, une nouvelle façon de concevoir les TIC et d'envisager mes méthodes de travail. Aujourd'hui, je possède une vision institutionnelle <sup>à</sup> l'EDHEC qui prend en compte les attentes et les besoins de l'équipe enseignante mais aussi des étudiants. On peut dire que je suis parvenue <sup>à</sup> une vision plus globale qu'en amont de ces études - grâce <sup>à</sup> une ouverture dans plusieurs domaines et ainsi qu'un recul qui permettent de questionner la logique des décisions prises. En tant que professeur de langues qui enseignait 250 heures par an, je n'avais pas de temps à consacrer <sup>à</sup> la vue d'ensemble du programme et cette responsabilité ne m'incombait d'ailleurs pas non plus. Lors ce stage de <sup>5</sup> mois durant lequel ma mission <sup>a</sup> été de créer du matériel et de scénariser le programme pour 600 étudiants, j'ai été en mesure d'exploiter de nouvelles compétences acquises durant mon cursus universitaire :

- La médiatisation du matériel.
- La médiation et la diffusion des informations aux étudiants et <sup>à</sup> l'équipe.
- La manipulation de nouveaux logiciels.
- L'intégration des TIC dans l'enseignement et dans l'apprentissage.

## La problématique

Ce stage m'a permis de procéder à la mise en place d'un dispositif d'e-Learning dans le cursus d'une grande école de commerce. Les points de réussite mais aussi les difficultés rencontrées dans le cadre de cette mise en place me semblent proposer un cas d'étude extrêmement concret. Quatre éléments principaux s'avèrent intéressants à étudier à cet effet:

- le travail lié au projet
- l'impact sur l'équipe d'enseignants
- la façon de travailler de nos étudiants
- les restrictions techniques et budgétaires

Ce mémoire tente de répondre <sup>à</sup> cette problématique par une description ainsi qu'une analyse des différentes tâches effectuées.

## L'organisation du mémoire

Le mémoire est organisé en six parties :

1/ Le contexte institutionnel : Qui est l'EDHEC et quels sont ses espoirs pour le futur ? 2/ La nouvelle architecture pédagogique de l'EDHEC : La NAP voit le jour en septembre 2009, quelles sont les implications pour les étudiants et pour la faculté ? 3/ L'organisation générale du programme : Les choix effectués afin d'intégrer au mieux les dispositifs e-Learning dans le cursus.

4/ Les implications sur la façon de travailler : L'effet prévu sur le travail des étudiants et des enseignants

5/ Le scenario : Comment fonctionnera le nouveau système ?

6/ Mon rôle en tant que stagiaire/médiatrice : Mes responsabilités face au défi de la création d'un dispositif e-Learning et la définition de mon futur rôle au sein du département de langues.

Plusieurs éléments m'ont aidé <sup>à</sup> réussir ce stage. Mon expérience des étudiants de l'EDHEC depuis huit ans m'a aidée <sup>à</sup> anticiper leurs réactions face <sup>à</sup> de nouveaux concepts, thèmes, et logiciels proposés par le nouveau programme. Mon expérience de l'enseignement de l'anglais <sup>à</sup> ce type d'étudiant s'est également avérée significative dans le choix de matériel à leur proposer. Une aisance <sup>à</sup> manipuler des logiciels utilisés dans la création d'un dispositif e-Learning acquise durant mes études m'a fortement bénéficié pour mener <sup>à</sup> bien ma mission. Je possède une certaine facilité dans le domaine de la communication, ce qui représente un facteur très important pour la médiation avec les personnes concernées (enseignants, étudiants, équipe informatique, équipe scolarité...)

## <span id="page-8-0"></span>1 L'EDHEC : contexte institutionnel

## 1.1 Qui est l'EDHEC ?

L'EDHEC Business School est une grande école de commerce, classée au quatrième ou huitième niveau des écoles de commerce françaises, ce niveau variant selon la source. Cette école existe depuis 1906 et <sup>a</sup> vu une évolution remarquable depuis ces dernières vingt ans, avec un nombre d'étudiants qui <sup>a</sup> presque doublé. L'EDHEC ne se contente pas de figurer parmi les meilleures écoles françaises mais aspire <sup>à</sup> faire concurrence aux écoles européennes et internationales les plus célèbres. L'EDHEC propose des MSc (Master of Science) en Business Management, Marketing, Entrepreneurship, Finance, Cultural Management. Un PhD (doctorat) en Finance est également possible. La formation « executive » est proposée aux entreprises et s'adresse <sup>à</sup> des groupes de salariés venant des entreprises qui cherchent <sup>à</sup> se former ou reformer dans les domaines dont les expertises se trouvent parmi la faculté <sup>à</sup> l'EDHEC. L'EDHEC est un établissement privé, donc toutes les formations sont payantes.

#### 1.2 2 campus ; 2 directions

L'école possède un campus <sup>à</sup> Lille et un deuxième <sup>à</sup> Nice. L'objectif de la direction est que chaque campus ait sa spécialité : à Lille le Management et à Nice la Finance.

Les deux campus travaillaient en parallèle jusqu'à 2008 lorsque l'école <sup>a</sup> enclenché le début des grands changements : Nice <sup>a</sup> pris le contrôle du MSc en Finance, la Grande Ecole (niveaux bachelor) sera <sup>à</sup> Lille uniquement à partir de la rentrée 2009. Une promotion de 580 étudiants commencera ses études <sup>à</sup> Lille en septembre, ceux qui choisiront Finance partiront <sup>à</sup> Nice dans deux ans. Les cours en période Bachelor - la première année <sup>à</sup> l'EDHEC - seront en français et des cours d'anglais ainsi que dans une deuxième langue vivante (LV2) seront obligatoires pendant cette première année.

Les cours en période Master - les deux années suivantes - seront tous en anglais, ce qui <sup>a</sup> provoqué la décision de supprimer les cours d'anglais à partir de ce niveau. Cette même tendance existe dans la plupart des grandes écoles françaises : HEC, ESSEC les écoles de commerce de Reims, Rouen et Strasbourg. Les résultats attendus sont doubles : les étudiants français s'améliorent nettement en anglais et l'école attirera des étudiants étrangers qui, pour la plupart, cherchent un enseignement en anglais. On peut ainsi dire que plus il y a d'étudiants étrangers accueillis, plus une école est internationale.

D'après Gilles Lazuech, auteur de l'article « Le processus d'internationalisation des grandes écoles françaises », les cursus portant un label international représentent un enjeu de distinction entre les établissements concurrents. Il a établi une comparaison entre les écoles d'ingénieurs et les écoles de commerce dans les années 1990, voir le tableau ci-dessous.

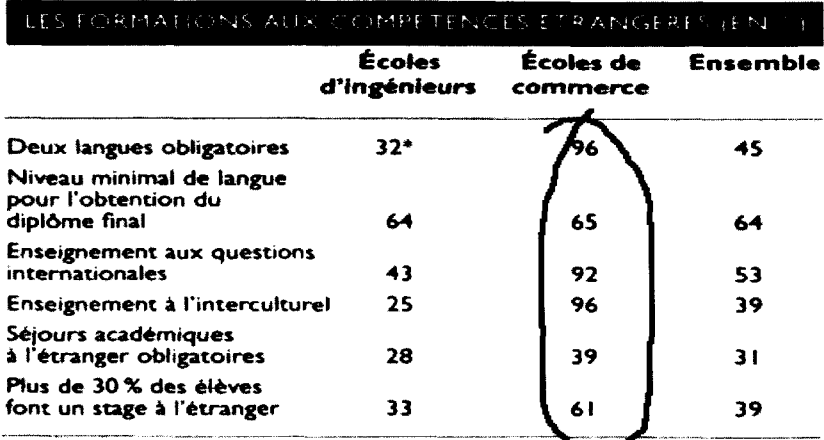

\* Lire : dans 32 % des écoles d'ingénieurs, deux langues vivantes sont enseignées aux éléves.

Source : enquête « Écoles ».

Ces résultats sont très représentatifs pour l'EDHEC, établissement où les étudiants suivent des cours en deux langues et doivent parvenir <sup>à</sup> un score minimum en anglais pour obtenir leur diplôme. Un MSc en culture leur est proposé, ce qui démontre la volonté de l'école d'ouvrir l'esprit de nos étudiants vers l'interculturel. Nombreux sont ceux qui trouvent des stages <sup>à</sup> l'étranger et environ 30% de nos diplômés débutent leur carrière <sup>à</sup> l'étranger, la plupart dans un pays anglophone.

## 1.3 L'ancien dispositif

## EDHEC première année : 45 heures de cours de Business Communication sur trois trimestres

En parallèle avec toutes les autres matières du programme, les étudiants avaient 45 heures de cours d'anglais (nommé Business Communication depuis peu afin de différencier ces cours des simples cours de langues en classes préparatoires) avec leur enseignant de Business Communication et on leur demandait une quantité réduite de travail en dehors du cours. Les cours des autres matières étaient en français jusqu'à la fin de leurs études ; de ce fait, les cours d'anglais continuaient pendant trois ans. Les cours étaient animés par 8 enseignants anglophones. Les évaluations étaient déjà les mêmes pour chaque groupe avec une identité pédagogique sur les deux campus, à Lille et à Nice.

Le matériel était identique pour chaque enseignant et pour chaque étudiant. Les étudiants suivaient le programme au même rythme et les évaluations se réalisaient de façon commune. Un calibrage était programmé <sup>à</sup> la fin de chaque trimestre afin de vérifier que la notation était identique pour chaque enseignant. L'idée de communauté existait donc déjà, ce qui est rassurant car cela permet de ne pas partir de zéro pour le nouveau dispositif, les enseignants ayant l'habitude de travailler en équipe.

## <span id="page-11-0"></span>2 Nouveau dispositif : La NAP

## 2.1 Qu'est-ce que la NAP ?

L'EDHEC introduit sa Nouvelle Architecture Pédagogique (la NAP) <sup>à</sup> la rentrée 2009. Le programme <sup>a</sup> été entièrement remanié pour améliorer les perspectives de figurer parmi les meilleures. La NAP implique de grands changements pour chaque département au niveau de la logistique, du contenu et de la façon de travailler. Dans le nouveau dispositif, l'école souhaite donner aux étudiants les bases complètes pour une compréhension forte et professionnelle des sciences de gestion ; pourtant ils ne veulent pas débuter les cours contenants des concepts de business avant la deuxième année de formation. Ils recevront, sur deux semestres, des cours de microéconomie, statistiques et mathématiques, institutions et marchés, comptabilité, droit et langues vivantes : Business English Communication et la LV2 seront obligatoires, une LV3 sera optionnelle.

#### 2.1.1 Pourquoi ce changement ?

La NAP est vue comme une opportunité stratégique par l'école qui souhaite renforcer l'image d'innovation de l'école et poser l'EDHEC comme un point de référence pour sa pédagogie. La NAP doit également apporter un plus visible et mesurable aux étudiants. La semestralisation permet de mieux comparer l'école avec des écoles internationales : les business schools aux Etats Unis, au Japon et en Allemagne fonctionnent toutes en semestres. Ainsi les échanges internationaux sont plus faciles <sup>à</sup> intégrer dans le parcours d'un étudiant.

#### 2.2 L'implication de la NAP pour le département de langues

Pour faire face aux changements, le département de langues doit créer un nouveau programme également. Nous nous retrouvons faces à certaines contraintes mais aussi de nouvelles possibilités, notamment la possibilité d'exploiter au maximum les TICE (Technologies de l'Information et de la Communication pour l'Enseignement) dans l'enseignement des langues, une plate-forme en ligne et des professeurs de qualité qui sont prêts <sup>à</sup> s'investir pour le futur de l'école. Mon rôle pendant ce stage de cinq mois, que j'effectue au sein du département de langues est de créer du matériel e-Learning que cette nouvelle promotion exploitera pendant sa première année <sup>à</sup> l'EDHEC, et d'aider les enseignants <sup>à</sup> exploiter de façon optimale le nouveau système de travail.

## 2.2.1 Le travail pendant le stage

J'ai créé une variété d'exercices pour chacun des 20 thèmes qui seront abordés dans les cours (texte <sup>à</sup> lire, vocabulaire, grammaire, quizz, clip vidéo <sup>à</sup> visionner, clip audio à écouter). Je travaille en étroite collaboration avec M. Daly, qui est le responsable de langues, ainsi que mon responsable hiérarchique. Il me donne des consignes <sup>à</sup> respecter dans le processus de création et de médiatisation du matériel : trouver des documents correspondant au niveau des étudiants en première année <sup>à</sup> l'EDHEC, c'est <sup>à</sup> dire du niveau B2 /Cl, selon le certificat délivré par le CEFR (The Common European Framework of Reference for Languages, le Cadre européen commun de référence pour les langues). Il souhaite que le coté interactif soit réel dans chaque cours d'e-Learning ; il envisage un minimum de deux heures de travail en autonomie pour chaque séance d'une heure trente minutes; il souhaite que les chargés de cours soient formés sur tout le contenu du matériel et sur la manière de l'exploiter.

# <span id="page-13-0"></span>3 L'organisation générale du programme

L'idée du « blended learning » (apprentissage mixte : des cours face <sup>à</sup> face ainsi que de l'apprentissage <sup>à</sup> distance) se trouve <sup>à</sup> la base de la logique du choix de l'organisation pour le nouveau programme en ce qui concerne l'enseignement de l'anglais.

La décision de maintenir des cours classiques, en face <sup>à</sup> face, <sup>a</sup> été prise, mais une volonté de la part de la direction d'introduire une partie d'apprentissage autonome nous <sup>a</sup> amenés <sup>à</sup> exploiter les TICE en élaborant des cours en trois divisions, liées par un thème. Chaque séance comporte trois parties différentes, pourtant fortement liées :

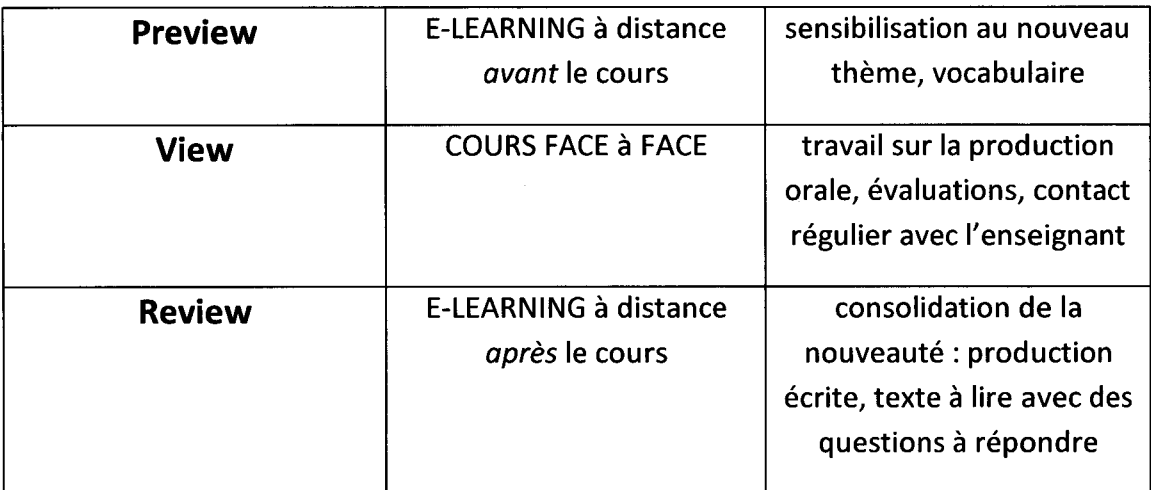

## 3.1 Le fil conducteur : le calendrier

Toutes les formations <sup>à</sup> distance se vantent de proposer un rythme adapté <sup>à</sup> l'étudiant, qui profite de la possibilité de faire le travail quand lui convient le mieux. Un étudiant qui prend plus de temps pour achever un exercice ne sera pas pénalisé, un étudiant qui <sup>a</sup> d'autres obligations (de travail, familiales etc.) peut faire l'activité avec davantage de flexibilité. A l'EDHEC, nous proposons deux éléments : des cours en face <sup>à</sup> face et un travail <sup>à</sup> distance ; mais l'étudiant est tenu de respecter un calendrier assez rigide pour réaliser le travail <sup>à</sup> effectuer de façon hebdomadaire. Le concept de travail <sup>à</sup> son rythme est limité au fait que l'étudiant choisit de visionner le clip et de répondre aux questions au moment que lui convient mais seulement dans un créneau très étroit de quelques jours.

#### 3.1.1 Les cours

Au début de l'année chaque étudiant reçoit son planning pour les cours en face <sup>à</sup> face. Ce planning est arrêté de façon définitive et ne peut pas être modifié. L'année est divisée en deux semestres qui vont de septembre <sup>à</sup> décembre et de février <sup>à</sup> mai. Dans chacun des semestres, 18 heures de cours de Business Communication sont réparties sur 12 séances d'une heure trente. Chaque séance traite un thème de business différent, tels que : différences culturelles, négociation, recrutement etc.

## 3.1.2 Les évaluations

Chaque semestre, l'étudiant est noté - deux <sup>à</sup> trois notes correspondent aux travaux écrits, une ou deux à la production orale et une dernière <sup>à</sup> la participation générale. Chaque enseignant utilise les mêmes évaluations, l'unité pédagogique étant considérée comme primordiale. Les évaluations auront lieu au même moment pour toute la promotion. Il sera compliqué d'envisager des rattrapages pour des étudiants absents.

## 3.1.3 Le TOEIC

Un des buts primordiaux <sup>à</sup> la fin de cette première année vise <sup>à</sup> ce que chaque étudiant passe l'examen international TOEIC (examen international de l'anglais de commerce) et atteigne le score minimal de 815 points sur 990. Cet examen est reconnu internationalement, ce qui motive les étudiants <sup>à</sup> atteindre un score élevé. Un TOEIC blanc est organisé en début d'année pour que l'étudiant puisse avoir une idée de son niveau. Il est encouragé <sup>à</sup> s'entraîner régulièrement durant l'année pour améliorer son niveau. Un test officiel du TOEIC est organisé <sup>à</sup> la fin de l'année, ceux qui n'obtiennent pas le score minimum de 815 seront obligés de repasser l'examen avant la rentrée en période Master. Ils seront encouragés <sup>à</sup> chercher un stage <sup>à</sup> l'étranger afin d'améliorer leur niveau.

## 3.1.3.1 Les entraînements au TOEIC

J'ai contacté plusieurs entreprises qui proposent l'entraînement au TOEIC avec des tests en ligne. Il est possible d'acheter des tests blancs avec solutions et explications accessibles <sup>à</sup> la fin de chaque test blanc. Notre département souhaite acquérir des codes d'accès pour chaque étudiant, afin de lui permettre de s'entraîner quand et où il le voudrait durant l'année scolaire.

## 3.2 Le changement de paradigme

## 3.2.1 L'effet sur les étudiants

Les étudiants accueillis <sup>à</sup> l'EDHEC sont des étudiants provenant principalement des classes préparatoires suite <sup>à</sup> un parcours traditionnel français (collège/lycée). Leur expérience dans l'apprentissage des langues étrangères reste donc assez traditionnelle : lecture de textes, exercices de grammaire <sup>à</sup> l'écrit, synthèse des articles de presse, éventuellement écoute d'une bande son ou vision d'un clip vidéo. L'oral est peu travaillé, ce qui explique la difficulté de beaucoup d'étudiants français <sup>à</sup> 'se lancer' <sup>à</sup> parler anglais sans inhibitions. A l'EDHEC, il est demandé aux étudiants de considérer les langues étrangères différemment. On ne travaille plus la grammaire ou les traductions. Les études de cas sont la base de beaucoup de cours, où la production orale s'avère indispensable et la production écrite peut être réalisée <sup>à</sup> l'extérieur du cours. Le but de l'apprentissage des langues est de pouvoir être efficace dans une situation professionnelle : savoir participer <sup>à</sup> des réunions, négocier un contrat, réussir à un entretien d'embauche, téléphoner ; mais aussi écrire une lettre, un mémo, un rapport, un ordre du jour ou un compte rendu.

La NAP changera davantage la façon de travailler car la nécessité d'effectuer un minimum de deux heures de travail en dehors du cours par le biais d'Internet sera nouvelle pour nos étudiants. L'étudiant se verra obligé d'organiser son temps et de trouver le créneau qui lui convient pour effectuer le/les exercices demandé(s) avec une date butoir pour le cours suivant. Le risque existe que l'étudiant fasse le travail <sup>à</sup> la dernière minute et qu'il ne soit pas bien réalisé, voire pas du tout.

L'étudiant ressentira un lien étroit entre le travail effectué <sup>à</sup> l'extérieur du cours et le cours lui-même. Dans l'idéal, le « preview » le préparera au niveau de la sensibilisation au thème, au vocabulaire nécessaire pour en parler, des compétences nécessaire pour écrire des documents liés au thème et encouragera également son intérêt <sup>à</sup> en savoir davantage sur le sujet. Il viendra en cours avec des questions, des idées, des documents etc. qu'il aura trouvés. Le « review » servira à consolider les nouvelles connaissances. Dans ce cadre, l'étudiant aura un document <sup>à</sup> rédiger ou de la recherche à effectuer sur le thème.

## 3.2.2 L'effet sur l'équipe enseignante

Le nouveau dispositif requiert une implication forte de la part de l'équipe enseignante. Ses membres doivent contribuer à la création du nouveau programme ; ce qui implique la participation aux réunions de préparation, la sélection des thèmes <sup>à</sup> aborder pendant les deux semestres, la création de matériel pour la partie e-Learning, et les cours de face à face. Dans le passé les enseignants recevaient le polycopié pour l'année, déjà préparé en interne, donc avec des thèmes 'imposés' : Aujourd'hui le département souhaite impliquer davantage les chargés de cours dans la création de ce polycopié, afin de disposer d'une équipe plus soudée qui aura choisi elle-même les thèmes à aborder en cours.

Les enseignants n'ont pas l'habitude d'aller sur une plate-forme pour y lire un texte, visionner un clip ou regarder les types d'exercices proposés aux étudiants. Nous aimerions que cela devienne une habitude car cela est indispensable pour le bon déroulement des cours dans le nouveau dispositif. Il est nécessaire qu'il y ait un lien entre ce que l'étudiant fait avant et après chaque cours de face <sup>à</sup> face et ce que l'enseignant fait avec lui pendant son cours. Si l'enseignant n'est pas au courant des exercices préparatifs, l'étudiant va vite s'en rendre compte et il risque de cesser d'effectuer ce travail.

J'ai créé un wiki (pbworks.com, gratuit pour moins de 100 utilisateurs) afin de faciliter l'échange entre les membres de l'équipe. Chaque personne <sup>a</sup> reçu une invitation ainsi qu'un mot de passe et <sup>a</sup> été invitée <sup>à</sup> télécharger des documents sur lesquels ils travaillent dans le dossier <sup>à</sup> leur nom, pour que les autres personnes puissent y accéder et faire des commentaires afin qu'une entraide s'établisse. Le concept est simple : chaque personne travaillera avec le même matériel, vu qu'à l'EDHEC, l'identité pédagogique est primordiale, donc il est pertinent que chacun puisse faire un commentaire sur les documents avant qu'ils soient finalisés.

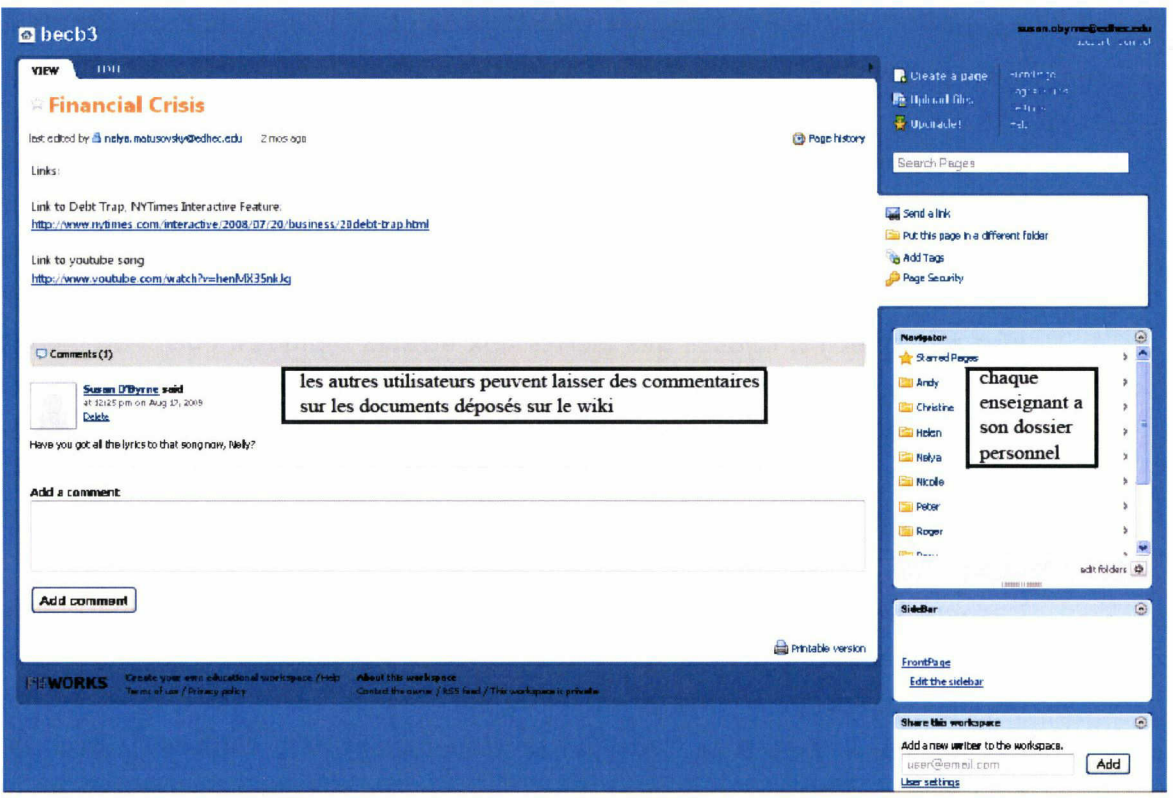

Une page du wiki à accès limité aux enseignants

Pour encourager les enseignants, un réel avantage doit apparaître : la préparation du cours doit être facilitée par le matériel sur la plate-forme. La personne concernée pourra s'appuyer sur un PowerPoint ou un clip audio/vidéo qui se trouve dans le « preview »/ « review » ou simplement réaliser une correction rapide des exercices censés avoir été effectués au préalable.

## 3.3 Le choix de matériel pédagogique

## 3.3.1 Le matériel existant

En m'appuyant sur mes nouvelles compétences acquises lors de ma formation, j'ai redonné vie <sup>à</sup> du matériel existant dans le département de langues. La médiatisation de ce matériel <sup>a</sup> été réalisée en utilisant des logiciels variés.

## 3.3.1.1 Scenari

Un bon exemple provient de la chaîne éditoriale, Scenari, qui est un logiciel libre permettant la création de documents multimédias à usage professionnel. L'intérêt de cette chaîne éditoriale concerne l'automatisation de la production qui sépare le fonds et la forme du document. Si plusieurs personnes créent des documents pour le même public, la présentation en sera toujours identique. La maintenance de tout document créé par Scenari est simplifiée rendant l'adaptation du document <sup>à</sup> un autre public, par exemple, aisée <sup>à</sup> mettre en place.

Sur Scenari, j'ai créé des cours de grammaire <sup>à</sup> partir d'un livret qui était distribué aux étudiants en version papier dans le passé. Chaque cours (une quinzaine au total) comprend des explications du point de grammaire traité avec des exemples d'utilisation. J'ai procédé <sup>à</sup> des modifications où il était possible d'insérer un exemple plus récent et j'ai rajouté des alertes aux erreurs typiques. Puis, l'étudiant peut se tester à l'aide de vingt ou trente questions à type varié - texte à trous, choix unique, choix multiple, ordonnance des mots, drag & drop. J'ai tenté de rendre les exercices variés afin de conserver l'attention de l'étudiant et de ne pas l'ennuyer avec des formes de question récurrentes.

L'aspect qui rend les exercices beaucoup plus intéressants et plus utiles pour l'étudiant apparaît au final, quand il découvre ses résultats. Son score est calculé et la bonne réponse pour chaque question est donnée ainsi que des explications aux éventuelles erreurs (des mots qui se ressemblent, des confusions avec la langue française...). Quand j'ai trouvé un site web qui explique clairement le point de grammaire traité, j'ai inséré un lien hypertexte sur lequel l'étudiant peut cliquer, afin de visiter le site, puis revenir vers le cours Scenari facilement.

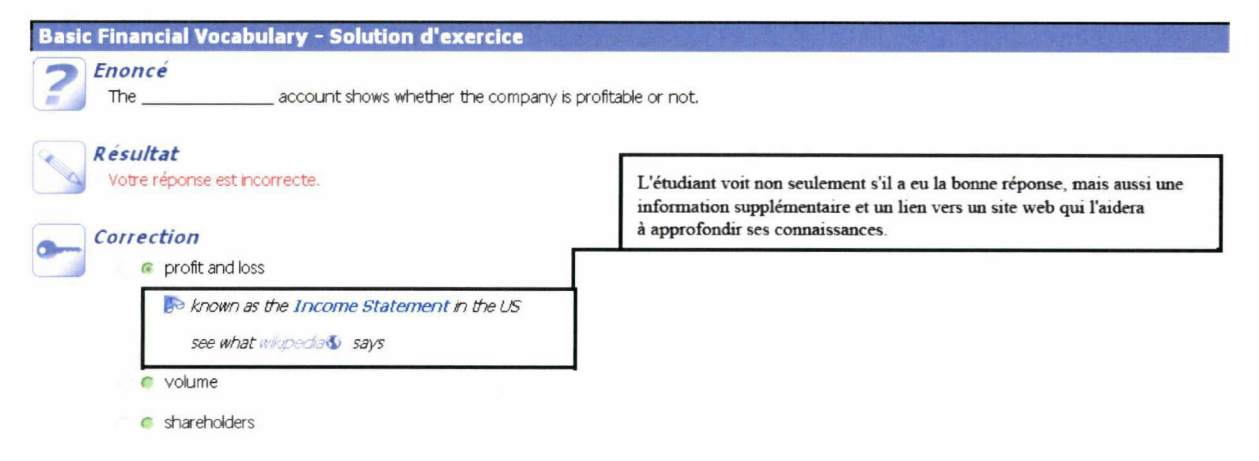

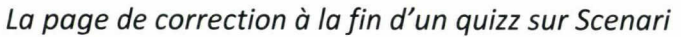

#### 3.3.1.2 La vidéo

J'ai découvert le logiciel Pinnacle Studio que j'ai exploité dans le but de réutiliser des vidéos pédagogiques. Le découpage des scènes utiles permet de se focaliser sur une scène courte, de donner de l'aide au niveau du vocabulaire difficile et surtout de tester la compréhension du clip grâce <sup>à</sup> un quizz.

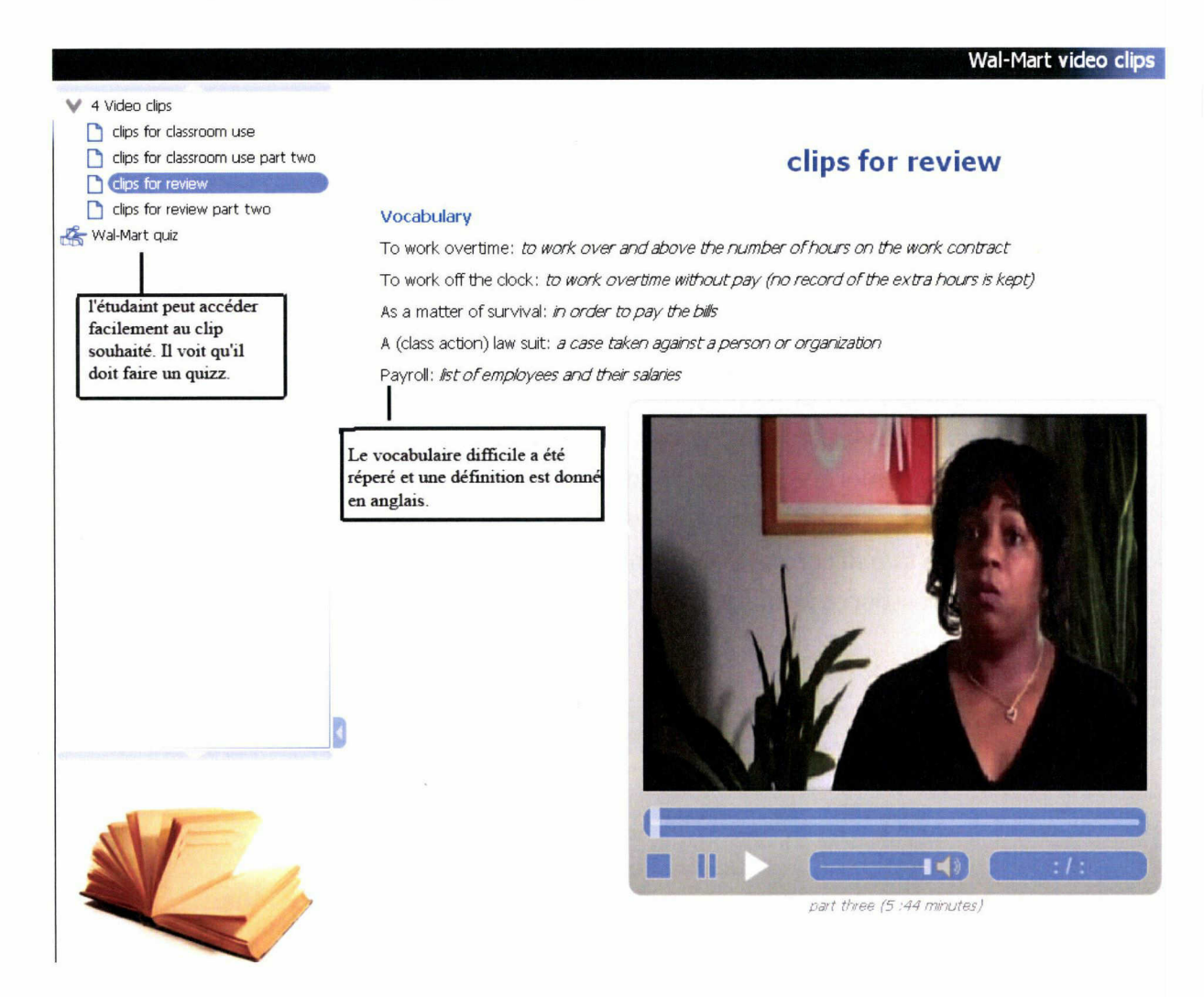

La page vidéo avec vocabulaire sur Scenari

Les clips Youtube s'avèrent parfois très utiles lors de la recherche d'un clip court (ils sont d'une longueur maximale de dix minutes), sur un thème particulier. Afin d'éviter tout risque d'abus de copyright, il est possible d'utiliser la technologie du code embed, qui permet de d'intégrer un document localisé <sup>à</sup> un autre emplacement sur le web.

## 3.3.2 Les nouvelles ressources

Malgré d'énormes ressources pédagogiques disponibles dans le département de langues, il demeure également nécessaire de créer de nouvelles ressources. J'ai cherché <sup>à</sup> intégrer le maximum de ressources multimédia afin d'attirer les étudiants, par un contenu attractif.

## 3.3.2.1 Speechi

J'ai travaillé <sup>à</sup> l'aide d'autre logiciel libre, Speechi, qui permet de créer des présentations de type PowerPoint avec son, ainsi que la possibilité d'intégrer de la vidéo et l'option d'insérer un quizz. Ce logiciel rend un cours autrement lourd plus intéressant et interactif pour notre public. Avec Speechi et la capture de ma voix, j'ai créé des cours qui expliquent comment rédiger une lettre, un mémo et un résumé en anglais. Leur durée est courte, (3-4 minutes), l'étudiant est invité <sup>à</sup> les visionner plusieurs fois et ils proposent des exemples que l'étudiant peut sauvegarder s'il le souhaite. Auparavant, le cours magistral était le moyen utilisé pour transmettre les mêmes informations. Un étudiant qui n'était pas présent n'avait pas la possibilité de revoir ce cours. L'avantage du cours Speechi par rapport au cours magistral provient de ce que désormais l'étudiant peut l'accéder toute l'année d'où il veut quand il veut aux ressources pédagogiques qui lui sont destinées.

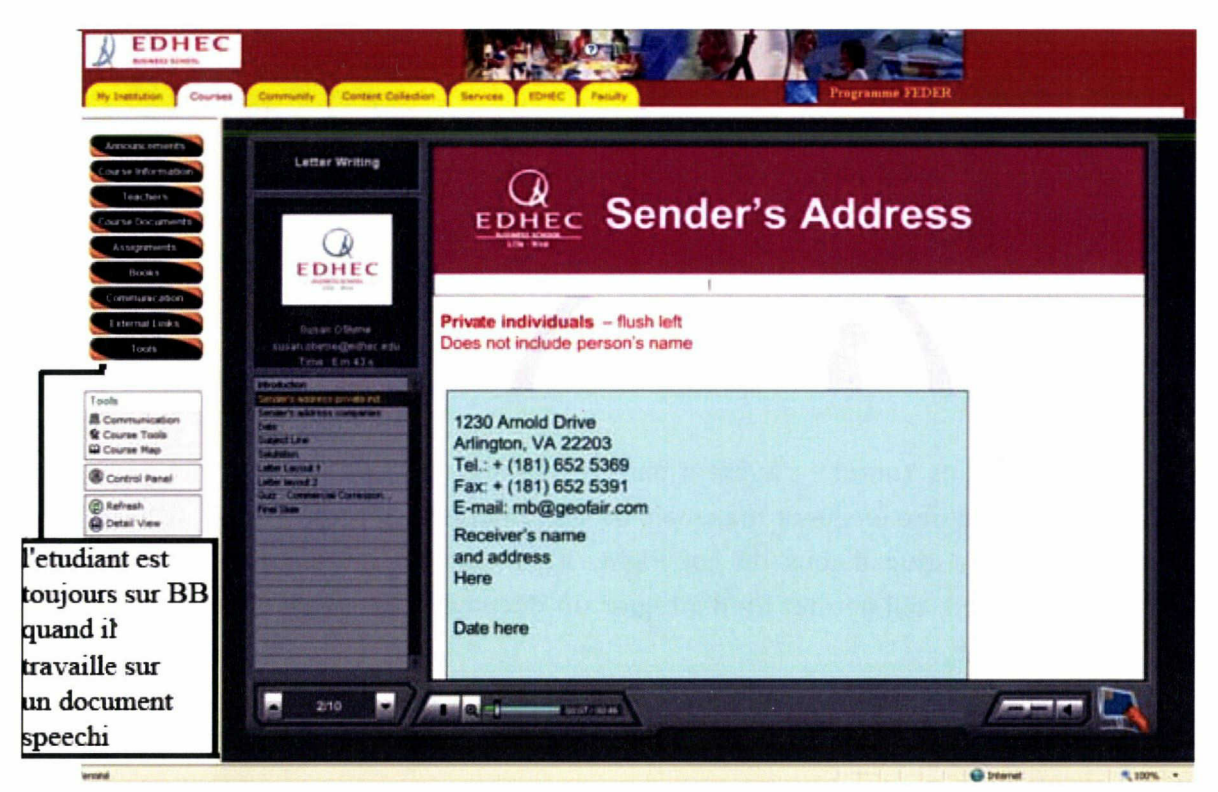

Interface Speechi sur Blackboard

## 3.3.2.2 Le glossaire

Le glossaire que j'ai créé sur Access comprend plus de 1000 entrées. Il s'agit des mots et termes en anglais sélectionnés pour leur pertinence pour un étudiant <sup>à</sup> l'EDHEC. Chaque entrée est suivie de sa traduction en français.

## 3.3.2.3 La recherche des articles

Les étudiants en commerce ont besoin de lire des articles actuels qui proviennent de sources fiables. Un étudiant risque de se perdre sur l'internet tellement les ressources dans ce domaine sont accessibles en quelques clics. C'est pour cette raison que nous avons choisi d'insérer des liens vers des articles que nous estimons utiles. La recherche de ces articles peut s'avérer longue mais en se limitant <sup>à</sup> revues réputées, il est possible de trouver des articles de qualité.

#### 3.3.3 La grille pour sites web

L'internet étant de plus en plus présent dans la vie de notre public, il devient nécessaire d'aider nos étudiants d'effectuer le bon choix sur le site qu'il utilise pour ses recherches. Nous avons décidé de créer une liste des sites web qui respectent les critères établis par l'équipe enseignante. Afin d'élaborer les critères, j'ai contacté les enseignants en leur indiquant des types de critère utilisés par d'autres écoles de commerce. Je me suis inspirée du site de la bibliothèque de l'université de Berkeley.

• Source -Est-ce que le site provient d'une source fiable, qui correspond aux besoins de nos étudiants? L'extension est importante (.gov pour sites gouvernementales ; .edu pour sites éducationnels ; .org pour des organismes comme des ONG)

• Auteur -L'auteur de l'article est-il identifiable? Cette personne est-elle crédible, avonsnous accès <sup>à</sup> ses qualifications?

• Liens -Propose-t-il des liens pertinents <sup>à</sup> des revues, journaux, universités de qualité?

• Correct – Les écrits du site sont-ils bien rédigées, en particulier respectent-ils les règles de grammaire?

• Contenu -Les données sont-elles exactes? <sup>Y</sup> a-t-il de la profondeur (pas seulement une liste de liens vers d'autres sites)

- Date -Le site a-t-il été mis <sup>à</sup> jour récemment?
- Contact-Est-il possible de contacter les auteurs?
- Publicités -Sont-elles aisément identifiable par rapport au contenu?

En attendant les retours des enseignants, je commence <sup>à</sup> établir une liste des sites correspondant aux besoins des étudiants EDHEC. Dans le futur, il serait souhaitable d'avoir un système de recherche permettant <sup>à</sup> l'étudiant de trouver tous les sites liés au thème qu'il recherche dans la liste des sites choisis par nos soins. Afin de permettre cela, il est nécessaire de répertorier chaque site à l'aide de mots clés.

#### 3.4 Le choix de support pour présenter le matériel

Depuis 1995, l'intérêt du monde éducatif pour les solutions d'e-formation et la banalisation des outils de communication liés aux réseaux Internet ont permis une évolution de nos pratiques pédagogiques et de nos modalités de formation. Les  $objects$  pédagogiques sont apparus sur des serveurs de partage  $-$  ces serveurs sont appelés des plate-formes de téléformation.

Qu'est-ce que c'est qu'une plate-forme pédagogique ? D'après Mohamed Sidir dans e-formation quel choix technique, il s'agit d'un espace pédagogique collaboratif où enseignants et étudiants peuvent communiquer, où les enseignants peuvent mettre à disposition de leurs étudiants des ressources et activités pédagogiques et les étudiants peuvent consulter ces ressources, participer <sup>à</sup> ces activités, être évalués etc.

Aux prémices des TICE (autrement appelés des NTIC - nouvelles technologies de l'information et de la communication), de nombreuses furent réticentes ; aujourd'hui la simplicité des méthodes utilisées dans le cadre des formations ouvertes <sup>à</sup> distance (FOAD) ont influencé de nombreuses universités à adopter cet outil. Plusieurs platesformes existent dans le monde des établissements supérieurs : Blackboard, Claroline, Ganesha, Hot Potatoes, Moodle entre autres. Blackboard est la plate-forme qui a été choisie par l'EDHEC en l'an 2000, pour sa réputation dans les plus grandes écoles de commerce en particulier dans les pays anglo-saxons. Il est important de signaler également que Blackboard est une plate-forme payante.

#### 3.5 Une plate-forme à accès limité

L'avantage de la plate-forme <sup>à</sup> accès limité réside dans le fait que le matériel mis à disposition de nos 600 étudiants n'est pas accessible par quelqu'un de l'extérieur, ni d'autres étudiants ni même des enseignants des autres établissements. L'étudiant peut accéder à l'ensemble du contenu via l'Internet, tout en sachant qu'il demeure au sein de son établissement scolaire virtuel, entouré virtuellement de ses camarades et de son équipe pédagogique. Le travail peut être désynchronisé et délocalisé, ce qui permet une facilité du travail et surtout un respect du rythme de travail de chacun. On évoque également une dématérialisation du travail : moins de papiers, de livres, de polycopies etc. Pourtant le matériel en ligne est illimité en temps et en quantité sans pour autant alourdir le cartable de l'étudiant.

## 3.5.1 Le fil conducteur

L'objectif idéal vise <sup>à</sup> ce que l'étudiant accède facilement dans le programme et qu'il sache ce qu'il est censé préparer pour le cours suivant. Le fil conducteur du programme se base sur le calendrier. De manière optimale, le calendrier s'afficherait avec les activités <sup>à</sup> réaliser clairement présentées dessus (table 1).

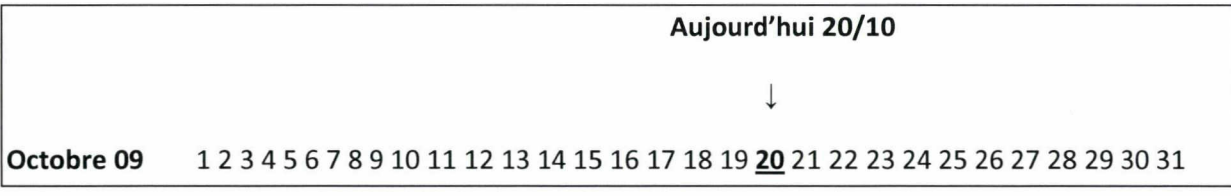

Table 1

Après que l'étudiant ait cliqué sur la date, il posséderait toutes les informations correspondantes : le « review » découlant du cours précédent et le « preview » en anticipation du prochain cours (table 2).

## 20 octobre 2009

Review du dernier cours : lien vers l'activité <sup>à</sup> effectuer

Rappel des documents à rendre et des délais à respecter ; autres informations pertinentes

Preview du cours suivant : lien vers l'activité à effectuer

Cours suivant : un résumé court du contenu du cours et de son objectif

Table 2

3.5.2 Le rôle de la plate-forme

La plate-forme met <sup>à</sup> la disposition de l'étudiant le matériel dont il <sup>a</sup> besoin au bon moment, elle héberge le contenu pédagogique multimédia et gère l'accès <sup>à</sup> ces documents. Elle offre la possibilité de travailler en synchrone (chat, téléconférence) et en asynchrone (messagerie, forum, wiki, tests effectués par les étudiants).

La plate-forme effectue le travail de médiation entre les étudiants, les enseignants et l'équipe médiatisation. Elle permet de gérer des questions et réponses d'une façon transparente, au sein d'un forum où chaque participant a accès à des questions posées par les autres et aux éventuelles réponses données. Ceci évite aux enseignants de répondre plusieurs fois au même type de question ou à un étudiant timide de poser une question.

Une gestion précise est primordiale pour le bon fonctionnement de la plate-forme. Plusieurs types de profils existent et il est nécessaire que le profil de chacun soit décidé dès le départ. Le droit d'accès varie dégressivement en fonction du profil donné pour chaque participant :

- Responsable de formation
- Enseignant (auteur)
- Enseignant (tuteur)
- Animateurs
- Personnel administratif
- Etudiants
- Invités (à titre de démonstration)

Une plate-forme pédagogique offre plusieurs fonctionnalités et un établissement va exploiter celles qui correspondent le mieux à son cursus.

- Espace général et espace information par module (géré à distance)
- Forum de discussion (géré <sup>à</sup> distance)
- FAQ (niveau global/niveau module)
- Réunions sur réseau, chat. Organisées par module et enregistrées pour commentaire du modérateur
- Annuaire des acteurs (enseignants, étudiants, responsables administratifs, techniciens...)
- Listes de diffusion (groupes d'adresses électronique)
- Une messagerie électronique

La plate-forme permet à l'administrateur de procéder au suivi de chaque étudiant. La possibilité de suivre les statistiques des connections (qui s'est connecté, à quelle date, pendant combien de temps...) s'avère utile pour vérifier qu'une activité <sup>a</sup> été effectuée par la majorité des étudiants et pour créer des graphiques récapitulatifs <sup>à</sup> la fin du semestre. Certaines activités seront évaluées sur la plate-forme : la norme SCORM permet de récupérer les notes de chaque étudiant afin de créer un tableau et le transmettre aux chargés de cours concernés. Les étudiants peuvent également rendre des devoirs écrits <sup>à</sup> leur enseignant via la plate-forme en le déposant avant le délai prévu.

#### 3.6 Blackboard

« Blackboard Learning System™ est conçu <sup>à</sup> des fins éducatives et pédagogiques et offre des fonctionnalités permettant de gérer de manière optimale des programmes d'e-éducation, interfacés avec Internet ou hybrides. Ce système, qui compte parmi les environnements éducationnels les plus connus, constitue une base solide pour la gestion et le partage de contenu, les examens en ligne, le suivi des étudiants, la gestion d'activités et de portefeuilles, ainsi que la collaboration virtuelle. Blackboard Learning System™ est reconnu pour sa facilité d'utilisation et son évolutivité permettant aux clients d'obtenir une large acceptabilité dans un environnement compatible. En acquérant la licence Blackboard, les établissements ont non seulement accès <sup>à</sup> des produits innovants, mais également <sup>à</sup> une équipe d'experts dont la mission est de rendre l'e-éducation aussi simple que possible. »

Source : www.blackboard.com/docs/.../Bb Brochure French.pdf

#### 3.6.1 Ce que Blackboard permet de faire

Une fois un cours créé sur Blackboard, l'équipe de médiatisation peut insérer autant de dossiers et sous-dossiers qu'ils le souhaitent. Les dossiers peuvent être des simples documents Word, PDF, PowerPoint ; des liens vers des sites web présélectionnés ; des clips audio ou vidéo ; des exercices permettant <sup>à</sup> l'étudiant d'évaluer son progrès. L'équipe peut également créer un forum pour faciliter la communication et un glossaire qui fonctionne comme aide-mémoire. Elle permet la communication par messagerie des profils suivants : enseignant  $-$  groupe d'étudiants, enseignant - étudiant individuel, étudiant -étudiant(s).

#### La page d'accueil

Une annonce de bienvenue confirme clairement <sup>à</sup> l'utilisateur qu'il se trouve dans son espace personnel. J'ai numéroter cinq zones pertinentes ci-dessous :

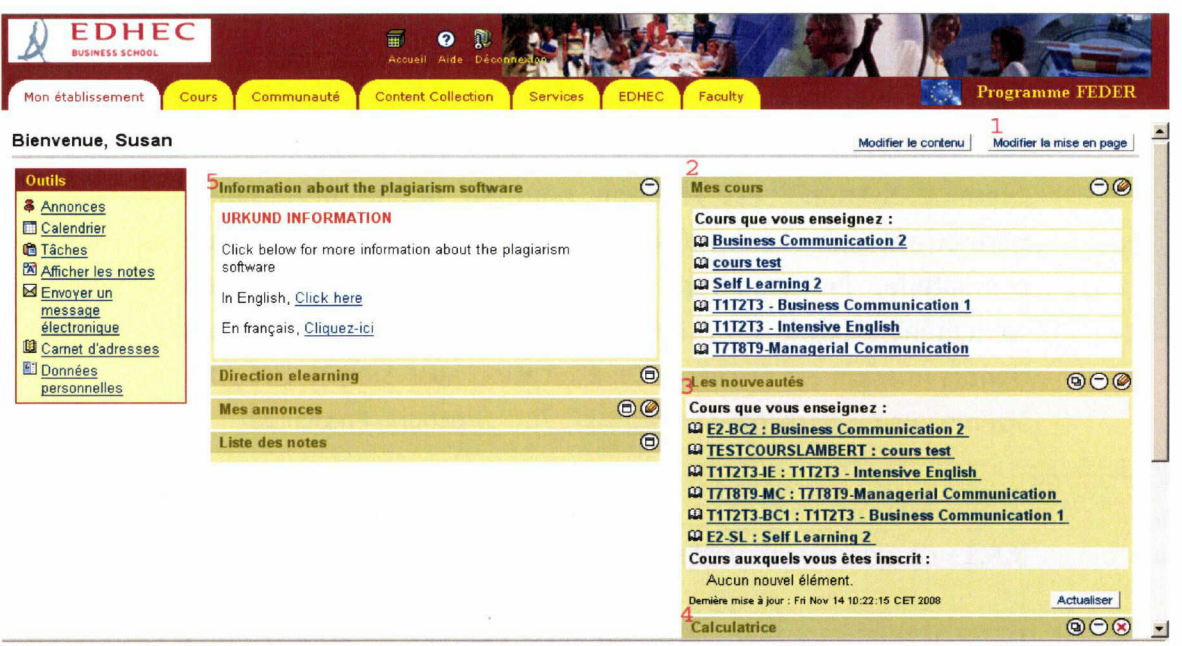

Page d'accueil d'un utilisateur de la plate-forme Blackboard

<sup>1</sup> II peut tout de suite personnaliser cette page en changeant les couleurs (choix parmi 16 tons différents) et surtout choisir les rubriques qui doivent se présenter <sup>à</sup> chaque connexion et dans quel ordre. Cette personnalisation rend les pages plus attirantes <sup>à</sup> deux niveaux : des couleurs qui sont aux goûts de l'utilisateur et des rubriques qui sont les plus utilisées par l'utilisateur.

<sup>2</sup> Les cours que l'on enseigne ou auxquels on participe s'affichent. L'utilisateur entre dans le cours qu'il recherche par cette rubrique.

3 S'il y <sup>a</sup> des nouveautés dans un ou plusieurs des cours, l'utilisateur peut le savoir en cliquant sur le nom du cours sans devoir y entrer, s'il n'y a pas eu de changement depuis sa dernière visite.

4 L'utilisateur <sup>a</sup> la possibilité d'afficher des outils différents comme une calculatrice, la météo de sa ville ou même un outil qui permet de réserver son prochain voyage (hôtel, train, avion).

<sup>5</sup> EDHEC <sup>a</sup> acheté récemment un logiciel anti plagiat, Urkund; un petit manuel est <sup>à</sup> télécharger (en anglais ou français). Cette rubrique ne peut pas être enlevée par l'utilisateur.

## 3.6.2 Les limitations de Blackboard

## 3.6.2.1 La présentation

L'équipe de médiatisation ne peut pas procéder <sup>à</sup> des changements radicaux sur l'interface que l'étudiant visite. Si le gestionnaire souhaite mettre en avant le fil conducteur, dans le cas de l'EDHEC le calendrier, ce n'est malheureusement pas possible. Il est obligé de regrouper les documents par cours.

Il devient nécessaire alors de trouver des contournements pour utiliser la plateforme au mieux. Afin de mettre en place la fonctionnalité du cours Business Communication destiné aux étudiants en première année, nous avons tenté de simplifier au maximum la présentation du cours.

Premier niveau : block

Deuxième niveau : séance

Troisième niveau : preview/review

Ainsi, un étudiant qui arrive dans le cours intitulé Business Communication, devra trouver facilement son chemin et découvrir ce qui doit être réalisé pour la séance suivante.

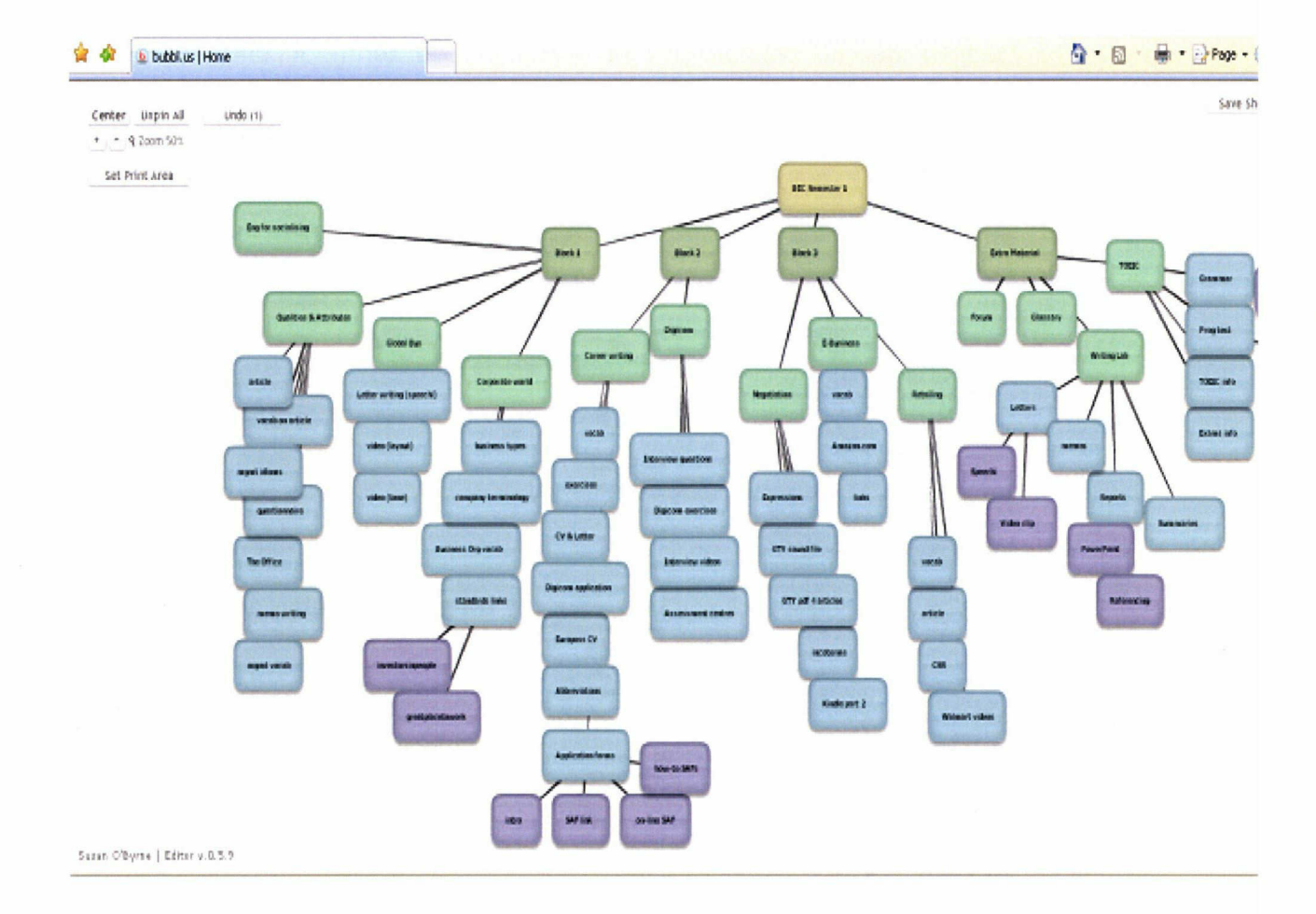

Ce diagramme, rédigé sur le site bubbl.us, indique la profondeur des niveaux, chaque couleur représente un niveau différent (vert foncé : bloc ; vert clair : séance ; bleu : activités <sup>à</sup> réaliser pour le preview/review; violet : documents annexes). L'étudiant devra pouvoir naviguer confortablement entre les documents présentés dans un bloc et il doit pouvoir arriver <sup>à</sup> la page qu'il recherche aisément. Jeffrey Zeldman, auteur

de Taking Your Talent to the Web, qui influence énormément le web design, précise que le « three-click rule » est un des plus importants des « best practices » en web design : un utilisateur devra trouver ce qu'il recherche sur un site en trois clics maximum.

#### 3.6.2.2 Le glossaire

Il n'est possible d'avoir qu'un seul glossaire par cours sur Blackboard, aspect regrettable dans le domaine des langues car il serait souhaitable de déposer d'un glossaire par thème traité pendant l'année, avant de tous les regrouper en un glossaire résumant le vocabulaire conseillé à apprendre. Finalement, la solution retenue est la mise <sup>à</sup> disposition d'un glossaire global et des liens vers des sites spécialisés par thème par exemple le site du Commonwealth Credit Union : http://www.cwcu.Org/youth/financialvocab.htm#o pour le vocabulaire de finance. L'autre souci concernant le glossaire provient de sa trop grande linéarité : un étudiant qui ne connaît pas la traduction du terme « comptable » n'a pas la possibilité d'effectuer une recherche <sup>à</sup> l'aide d'un moteur de recherche sur Blackboard.

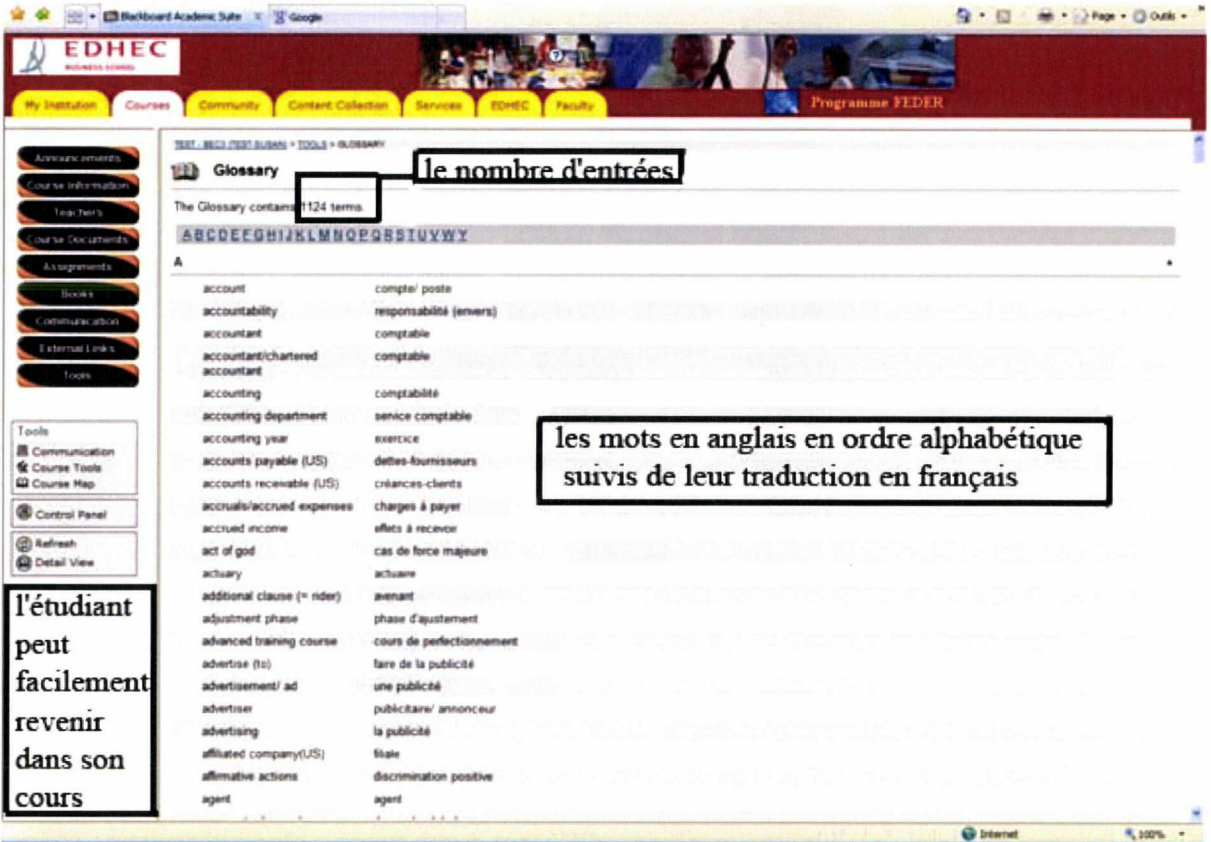

Interface Glossaire sur Blackboard

## 3.7 Les cours en face à face

## 3.7.1 Le contenu

Le matériel traité dans les cours en face <sup>à</sup> face doit nécessairement être différent mais lié aux tâches que l'étudiant <sup>a</sup> réalisées auparavant <sup>à</sup> distance. Le but principal des cours de Business Communication vise <sup>à</sup> travailler les quatre compétences : speaking (l'oral), listening (la compréhension orale), reading (la lecture) et writing (l'écriture).

Seule l'oral peut difficilement être travaillé <sup>à</sup> distance : le téléphone est utilisé par de nombreuses écoles d'apprentissage de langues étrangères, mais avec 600 étudiants ce médium devient compliqué <sup>à</sup> exploiter. Une autre approche possible du travail de l'oral consiste en l'enregistrement de la personne en vue d'une écoute et d'une correction ultérieure par l'enseignant ; là encore, le nombre d'étudiants inscrits <sup>à</sup> l'EDHEC rend ce processus difficilement dans cet établissement.

La direction s'est prononcé pour un maintien des cours en face <sup>à</sup> face de l'ordre de trente-six par an, dix-huit par semestre, ce qui résulte au final <sup>à</sup> 12 séances d'une heure trente, avec un enseignant en charge de 24 étudiants. Les thèmes étant fixés et le matériel étant préparé pour chaque séance, il reste <sup>à</sup> l'enseignant <sup>à</sup> animer chaque séance et faire en sorte que les étudiants aient tous du temps de parole et qu'ils progressent à l'oral. Des notes pour la partie orale seront attribuées durant deux cours sur les douze, dans le cadre de séances pour lesquelles des activités correspondantes ont été programmées.

## 3.7.2 Zoom sur un block

Le tableau qui suit présente les détails de quatre séances qui auront lieu durant le 1° semestre. Les « preview/review » comprennent des activités variées que l'étudiant trouvera sur Blackboard. Les séances 9/10 sont répétées car, afin d'évaluer les compétences orales de chaque étudiant, nous avons préféré faire venir les étudiants par demi groupes sur deux semaines. L'autre moitié du groupe réalise un travail écrit pendant le cours.

Ce document, rédigé en anglais, fait partie du fascicule que chaque étudiant recevra en début d'année. Il est censé proposer un aide mémoire <sup>à</sup> l'étudiant : les parties intégrales de chaque séance sont regroupées, ce qui permet une facilité de lecture.

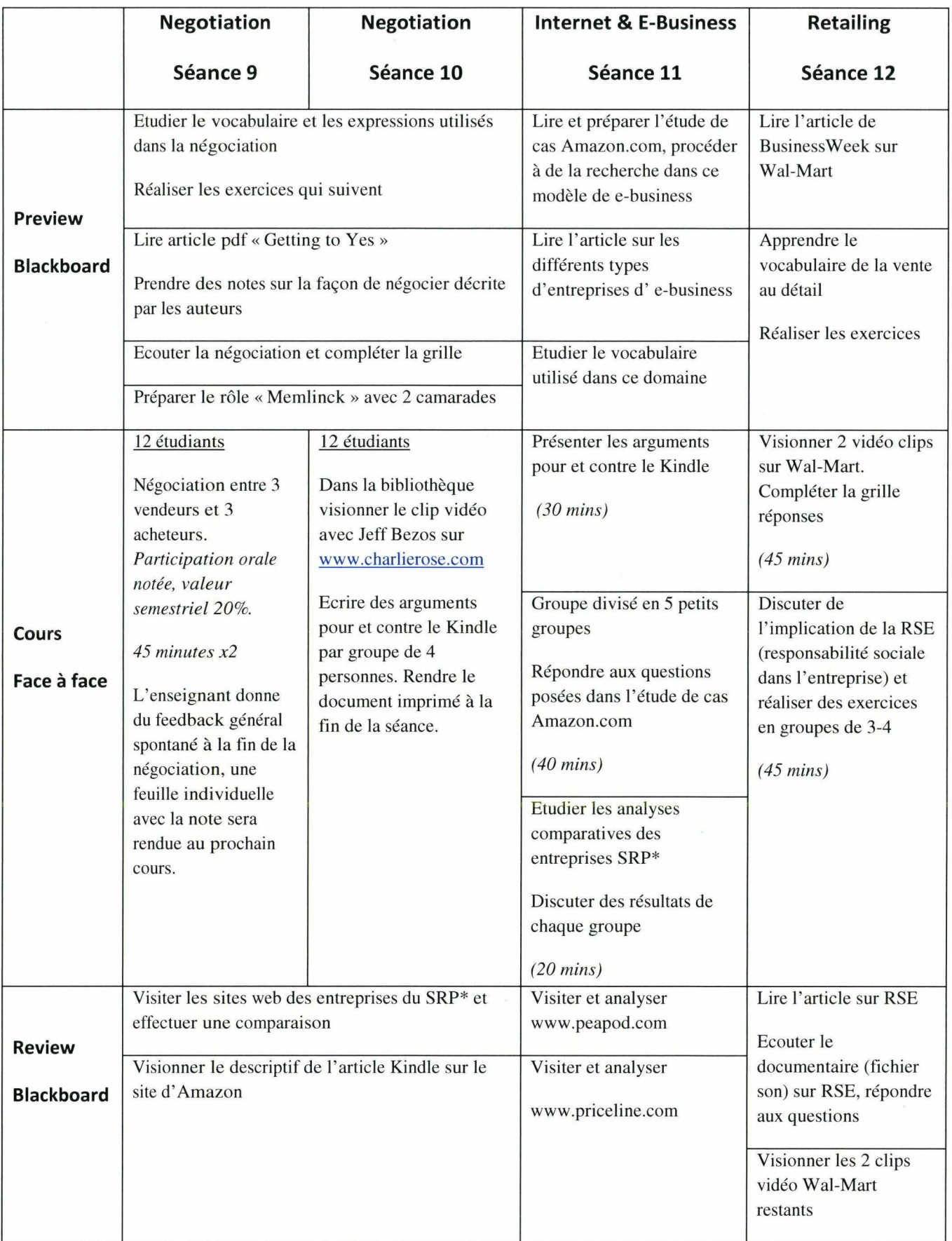

Dans les exemples ci-dessus, on voit les instructions données aux étudiants/ enseignants et le lien toujours présent entre le preview, le cours et le review.

\*Les entreprises du Sector Research Project intègrent un travail en équipe tout le long de l'année. Chaque groupe de 4 étudiants choisit 2 entreprises du même secteur, une française et une anglo-saxonne. Ils effectuent des comparaisons entre les deux entreprises en accomplissant des travaux de recherche dans les domaines traités en cours (fusions, recrutement, e-business etc.). A la fin de l'année, ils doivent présenter les fruits de cette recherche.

### 3.7.3 La notation

Chaque block de quatre séances comporte une notation décidée à l'avance avec l'équipe pédagogique. Les notes sont attribuées pour le travail écrit et oral ainsi que la participation. Dans ce bloc, une note est attribuée pour la partie orale lors des séances 9 et 10. Les étudiants seront également notés sur leur participation générale pendant tout le semestre, l'enseignant prenant en compte présence, comportement, implication, respect des délais etc. Cette note équivaut à 20% de la note globale du semestre.

 $\bar{z}$ 

## <span id="page-32-0"></span>4 Les implications sur la façon de travailler

## 4.1 Travail des étudiants

## 4.1.1 Une nouvelle façon de travailler

Les étudiants vont être dans l'obligation de s'adapter <sup>à</sup> une nouvelle façon de travailler, dès qu'ils arrivent en période « bachelor » à l'EDHEC. Une différence remarquable existera entre le lycée/prépa et l'école de commerce. L'autonomie est le mot clé, l'étudiant ne sera pas pris par la main : désormais il est grand ; il doit être préparé au monde professionnel.

L'étudiant intégrera rapidement le mode de fonctionnement dans l'apprentissage de Business Communication : le « preview, view, review ». Il lui sera expliqué dès la première semaine l'importance d'organiser son temps de travail par rapport aux prochaines séances. Un étudiant qui <sup>a</sup> des difficultés en anglais saura qu'il va passer plus de temps à réaliser les activités en ligne qu'un étudiant qui a des facilités en langues.

S'il est nécessaire de se retrouver entre camarades avant la prochaine séance, il reste <sup>à</sup> eux de s'organiser <sup>à</sup> temps pour : procéder <sup>à</sup> la recherche pertinente, fixer une date et un lieu convenable <sup>à</sup> tous, rédiger les documents demandés d'une façon professionnelle et les rendre avant le délai donné par l'enseignant.

## 4.1.2 Les difficultés <sup>à</sup> prévoir

Les soucis techniques sont toujours une possibilité quand on s'appuie davantage sur les documents électroniques que le papier. L'équipe informatique veille constamment <sup>à</sup> ce que le serveur fonctionne 24 heures sur 24. Les éventuels soucis leur sont signalés très rapidement et ils interviennent sans tarder. Le nombre d'étudiants augmente tous les ans, donc le nombre de connexions augmente également, ceci doit être pris en compte lors de la création des dispositifs multimédia.

Une difficulté prévisible provient de l'incompréhension des étudiants, qui suivent un enseignement en LV2 : pourquoi le même système n'est-il pas mis en place dans les autres langues ? Ce projet existe mais la question du temps et des ressources doit être abordée.

### 4.2 Travail des enseignants

### 4.2.1 Le nouveau rôle de l'enseignant

Dans un cours de langues traditionnel, l'enseignant se définit par un certain nombre de ses fonctions liées <sup>à</sup> son rôle de dispensateur de savoir. Il <sup>a</sup> la responsabilité de présenter le savoir, de s'assurer de la bonne acquisition du savoir et de le contrôler. Dans l'ère des TICE, l'étudiant <sup>a</sup> de nouvelles sources de savoir, ce qui modifie le rôle de l'enseignant. Il passe d'une pédagogie de la transmission <sup>à</sup> une pédagogie de la réflexion et du débat. En tant que formateur traditionnel, il travaillait seul : il était auteur et interprète du matériel utilisé dans ses cours. Dans une FOAD, il devient auteur et accompagnateur. Il est accompagné d'un orchestre : tuteurs, informaticiens, spécialistes du multimédia, gestionnaires etc.

## 4.2.2 La responsabilité de l'enseignant

L'enseignant à l'EDHEC va désormais travailler différemment du fait des changements au sein de l'école, et en particulier dans le département de langues. Sa responsabilité sera :

- d'utiliser le nouveau savoir acquis pendant le travail <sup>à</sup> distance pour produire <sup>à</sup> l'oral et faire interagir les étudiants sur le thème
- d'être <sup>à</sup> l'écoute des éventuelles difficultés rencontrées lors du travail en e-Learning et faire remonter pour vérification par le gestionnaire de la plate-forme
- d'encourager la communication sur le dispositif à distance

Si le lien entre le travail <sup>à</sup> réaliser en « preview » et en « review » est assez fort, la communication se fera automatiquement car l'étudiant sera obligé d'avoir réalisé un certain nombre d'activités pour préparer sa prochaine séance en cours de face <sup>à</sup> face. D'après un article dans la revue Prépas, en mars 2009 :

« La préparation en ligne finit par transformer le rythme du cours lui-même. Quatre écoles sur cinq nous disent avoir remarqué une plus grande intensité dans le présentiel quand les étudiants se sont préparés. Puisqu'ils arrivent en cours avec des connaissances, ils sont naturellement plus actifs, plus demandeurs de compléments. »

## 4.2.3 L'implication de l'enseignant

L'enseignant vacataire, nommé chargé de cours au sein de notre institution, effectue un certain nombre d'heures par semaine <sup>à</sup> l'EDHEC et travaille le reste du temps dans d'autres établissements supérieurs sur la métropole. Sa rémunération par heure enseignée comprend également les réunions de département (une ou deux par semestre), la préparation de son cours et la correction des copies des étudiants. La rémunération <sup>à</sup> l'EDHEC pour les enseignants vacataires de langues s'inscrit dans une logique semblable à celle des autres établissements.

Depuis quelques années, avec les progrès réalisés par les nouveaux médias de communication, le temps demandé aux enseignants en dehors des cours ne cesse d'augmenter. Les étudiants peuvent désormais les contacter par mail avec leurs questions sur les cours ou sur les devoirs à rendre, avec des excuses d'absences etc. Le département de langues leur demande de préparer du matériel pédagogique et de lire, visionner ou écouter des documents en ligne afin de préparer leurs cours. Certains enseignants ont décidé qu'on leur demandait un niveau de travail trop élevé par rapport au tarif proposé, d'autres ont apprécié le mouvement vers le multimédia et étaient attirés par le fait qu'ils pouvaient choisir des thèmes intéressants <sup>à</sup> aborder en cours.

## 4.2.4 Formation Blackboard

Une des raisons expliquant les différentes réactions des membres de l'équipe est liée <sup>à</sup> la facilité avec laquelle la personne concernée utilise la plate-forme Blackboard et les outils informatiques en général. Une formation de base suivie d'un accompagnement régulier s'avère nécessaire afin de s'assurer que chaque membre de l'équipe sache ouvrir, télécharger et sauvegarder les documents mis <sup>à</sup> disposition sur la plate-forme et sur le wiki. Cette nouvelle façon de travailler rendrait difficile d'être enseignant <sup>à</sup> l'EDHEC sans posséder un ordinateur performant relié <sup>à</sup> l'internet <sup>à</sup> son domicile. Chaque salle de cours est équipée d'un vidéo projecteur connecté <sup>à</sup> un ordinateur. Les enseignants sont censés savoir utiliser cet équipement mais il n'existe pas une formation officielle et le matériel peut varier de salle <sup>à</sup> salle. Les techniciens sont <sup>à</sup> la disposition des enseignants pour les aider en cas de difficulté.

## 4.2.5 Communication avec l'équipe

Il est primordial de conserver un contact régulier avec l'équipe. L'enseignant d'un groupe est la première personne que contactera un étudiant qui découvre un problème au sujet du cours ou du matériel en ligne. Le fait que je n'enseignerai plus sur le programme pourrait m'éloigner de cette source d'information. Le contact dans un cadre officiel est possible en réunion de département mais des contacts réguliers et informels, lors d'un repas ou d'une pause peuvent s'avérer tout aussi fructueux.

Le wiki restera notre espace privilégié dans le but d'échanger des idées ainsi que des documents, ce qui prend en compte le fait que les enseignants, eux aussi, apprécient la possibilité de travailler au moment qui leur convient.

## <span id="page-36-0"></span>5 Le scenario

## 5.1 Quels dispositifs mettre en place pour assurer le bon fonctionnement ?

## 5.1.1 Réunions en face <sup>à</sup> face avec l'équipe

L'équipe s'est réunie à plusieurs reprises durant l'année scolaire 2008/2009 afin de préparer cette nouvelle année scolaire avec les changements qui sont impliqués par la NAP. Les réunions d'équipe avaient deux buts principaux : faire participer les personnes concernées au nouveau programme et profiter des compétences de chacun ; impliquer les personnes afin qu'elles se sentent véritablement concernées par les cours proposés aux étudiants. Ces réunions continueront à être organisées régulièrement durant la première année de la mise en place du programme. Les réunions officielles assurent la possibilité aux enseignants de discuter des éventuels problèmes rencontrés et de poser des questions qui y sont liées. Les membres de l'équipe pourront également y présenter des propositions intéressantes dans un but d'amélioration de l'offre sur la plate-forme ou de l'organisation des activités <sup>à</sup> réaliser.

## 5.1.2 Enquête auprès des étudiants

Les étudiants étant les utilisateurs finaux des fruits de mon travail sur le nouveau programme, et particulièrement des dispositifs multimédia sur Blackboard, il serait regrettable de ne pas les impliquer dans le suivi de leur mise en place. Une enquête auprès de l'ensemble des utilisateurs sera menée à la fin de chacun des deux semestres afin de récupérer le maximum de commentaires, positifs et négatifs, et de procéder à l'amélioration de l'offre pour l'année suivante. Des critiques feront sûrement partie des retours, mais sans ces commentaires, certains problèmes nous échapperaient car il est très difficile de se mettre à la place de l'utilisateur final.

## 5.1.2.1 Enquête Blackboard

En 2008, le service informatique <sup>a</sup> mené une enquête par le biais de l'internet auprès des <sup>3</sup> 300 étudiants du groupe EDHEC des deux campus (Lille et Nice). Un retour de la part de 676 des personnes enquêtées, de l'ordre de 20%, s'avère plutôt rassurant car il est possible d'en retirer des statistiques. Cette enquête avait pour objectif de :

- Mieux connaître les attentes des étudiants vis-à-vis de l'e-Learning
- Identifier leur perception de l'e-Learning
- Evaluer leur satisfaction par rapport au processus e-Learning mis en place <sup>à</sup> l'EDHEC.

Cette enquête comporte beaucoup de statistiques sur le nombre de connexions par semaine (3,6 par étudiant), le nombre d'étudiants qui connaissait le dispositif avant d'intégrer l'école (20%) ou le nombre d'étudiants qui souhaite garder un compte Blackboard une fois diplômé (85%). Ce qui nous intéresse est l'avis des utilisateurs sur le dispositif et le graphique ci-dessous montre très bien l'unanimité des étudiants sur des points tels que l'utilité de la plate-forme, la communication via la plate-forme ou l'exploitation de l'outil. Les questions posées dans cette enquête sont <sup>à</sup> trouver dans les annexes.

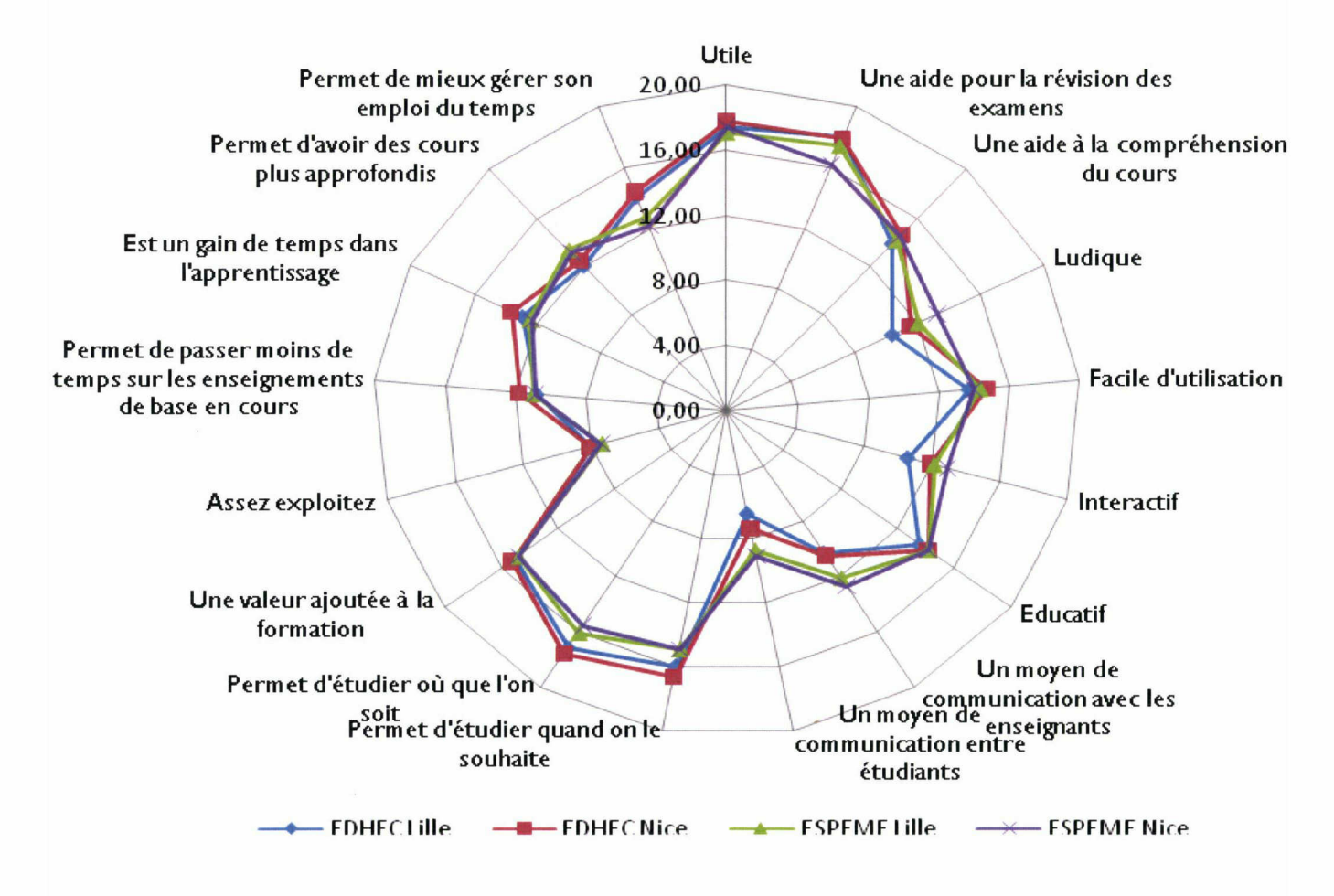

Note sur 20

Source : Enquête EDHEC 2008

## Les deux points noirs :

- Blackboard est un moyen de communication entre les étudiants. Les étudiants du groupe EDHEC ne perçoivent toujours pas l'utilité de cet outil.
- Pour les étudiants, Blackboard n'est toujours pas assez utilisé par les professeurs.

## Les points forts :

Etudier quand on le souhaite et où que l'on soit est le principal atout de la plate forme.

#### Mémoire Susan O'BYRNE 2009 37

- Blackboard est utile d'après la grande majorité.
- $\blacksquare$ Blackboard apporte une aide pour la révision des examens.

La conclusion de cette enquête est que les étudiants sont plutôt favorables à la plateforme et ils restent demandeurs en termes de contenu et d'interactivité. Ils préconisent aux enseignants de ne pas utiliser la plate-forme comme simple dépôt de fichiers mais qu'ils s'impliquent davantage. J'estime que la communication sur l'outil doit commencer avant que l'étudiant n'intègre l'école  $-$  de même que les associations qui parviennent <sup>à</sup> informer les futurs étudiants de l'intérêt d'intégrer une association plutôt qu'une autre. Chaque département doit s'impliquer plus encore afin d'enrichir la pédagogie en exploitant les forums, les documents interactifs ou les quizz pour l'autoévaluation en dehors des cours.

L'EDHEC possède un certain nombre d'outils permettant la création de contenu : salle e-Learning, mallette médiasite, développement spécifique ou Speechi. Une communication auprès des 200 enseignants sur ces outils manque fortement.

## 5.1.3 Forum

Malgré une réticence de la part des étudiants à communiquer via la plate-forme, je souhaite ouvrir un forum pour les étudiants en période bachelor. Ce forum sera rédigé en anglais uniquement afin qu'ils bénéficient d'une opportunité supplémentaire de s'exprimer en anglais. Sur le forum, ils pourront poser leurs questions par rapport aux activités proposées ou envoyer une alerte s'ils rencontrent des problèmes techniques. Les messages en français ou autre langue ne seront pas autorisés.

Mon rôle consistera <sup>à</sup> modérer ce forum et <sup>à</sup> répondre aux questions. Je remonterai aussitôt les commentaires sur des problèmes techniques ou de contenu au service informatique et/ou à mon responsable. Dans l'idéal, les questions abordées sur le forum éviteront que chaque enseignant réponde aux mêmes questions pendant les cours de face <sup>à</sup> face et ils gagneront ainsi du temps sur le travail prévu.

## 5.1.4 Un tableau de bord

Un tableau de bord de l'utilisation du dispositif e-Learning destiné aux étudiants et aux enseignants offrira une couverture utile lors de cette première année du nouveau programme. Ce document décrira les objectifs du programme ainsi que la logique attenant au concept de « preview, view, review ». Il explicitera l'organisation du contenu et guidera vers les activités pour les différents blocs. Il sera accompagné de liens utiles vers Blackboard et vers la messagerie afin de contacter les enseignants et l'équipe de médiatisation.

## <span id="page-39-0"></span><sup>6</sup> Mon rôle en tant que stagiaire/médiatrice

## 6.1 Stagiaire

En tant que stagiaire, un rôle précis m'a été confié avec une mission <sup>à</sup> réaliser dans un délai donné. Effectuer mon stage au sein d'un établissement où je travaillais déjà depuis huit ans et avec des personnes qui m'entouraient déjà dans les années qui ont précédé mes études, il <sup>a</sup> été possible de m'attribuer des tâches qui concentraient fortement mes connaissances linguistiques, pédagogiques et technologiques. Le stage correspondait, en effet, <sup>à</sup> une période d'essai pour le nouveau poste que je vise au sein du groupe. Les tâches que je réalisais dans mon poste précédent étaient effectuées par une personne qui me remplaçait, j'ai donc pu me consacrer entièrement <sup>à</sup> cette mission : la création de matériel multimédia qui va accompagner le nouveau cursus des étudiants en période bachelor <sup>à</sup> l'EDHEC.

## 6.2 Rôle dans le futur

Un nouveau métier voit le jour avec les changements imposés par la NAP : la scénarisation des cours et la mise <sup>à</sup> disposition des étudiants d'un programme e-Learning qui les soutiennent dans leur apprentissage de la langue anglaise. Les étudiants ont besoin d'un réfèrent stable et aisément identifiable, vers qui ils peuvent se tourner lorsqu'ils s'interrogent sur le fonctionnement du dispositif.

En septembre 2010, l'EDHEC déménagera dans de nouveaux locaux qui sont actuellement en construction <sup>à</sup> Croix. La préparation de ce déménagement est importante car il faut prévoir les besoins pour chaque service. Une salle multimédia de 50 postes nous sera attribuée, il me restera <sup>à</sup> organiser cet espace, définir les logiciels à acquérir, planifier les heures d'accueil etc. Mon responsable envisage la création d'un site web pour le centre de langues au sein de l'EDHEC. J'aurai alors la responsabilité de mener à bien ce projet en choisissant la solution la mieux adaptée pour aider nos étudiants <sup>à</sup> davantage travailler à distance les langues vivantes. J'envisage Blackboard comme support pour les cours et un site pour tout travail que l'étudiant souhaite réaliser (lire, faire de la recherche, se divertir...), en dehors des cours.

Dans le futur, nous espérons poursuivre l'expérience d'e-Learning avec les autres langues (Espagnol, Allemand, Italien, FLE...), une formation des professeurs concernés serait <sup>à</sup> prévoir. La possibilité de 'prêter' les compétences en e-Learning <sup>à</sup> d'autres services au sein de l'école (par exemple : Marketing, Management, Culture) constitue une autre opportunité <sup>à</sup> étudier pour le futur, il serait ainsi envisageable d'échanger des heures du personnel entre services.

## <span id="page-40-0"></span>**Conclusion**

Je perçois ce stage de cinq mois comme le début d'un nouveau rôle au sein de l'EDHEC. Il m'a permis de démontrer mes capacités et nouvelles connaissances afin de convaincre le management de me confier davantage de responsabilités au sein d'un dispositif novateur.

Mes études et mon stage m'ont permis de modifier mes conceptions et d'obtenir une vision différente de l'organisation pédagogique au sein d'une grande école. J'ai pu constater que le mode de prise de décisions s'avère d'une complexité parfois inattendue et qu'il faut prendre en compte la diversité des personnes amenées <sup>à</sup> intégrer ce dispositif et tenter d'anticiper toutes les difficultés potentielles.

Mes attentes en début de stage quant au soutien que je pouvais attendre des collègues faisant partie des enseignants en Business Communication étaient assez utopiques. La réalité <sup>à</sup> la fin du stage s'avère différente ; je me rends compte que le nombre de nouveaux outils informatiques (plate-forme, wikis, TOEIC en ligne etc.) leur font peut être peur et qu'il est nécessaire de les introduire progressivement afin de rassurer toutes les personnes impliquées. Ainsi, nombreux de mes mails <sup>à</sup> l'ensemble de l'équipe sont restés sans retour. J'envisage deux explications possibles: il est possible qu'un certain manque de motivation s'exprime <sup>à</sup> l'encontre de mes propositions et/ou que j'aie effectué ces démarches <sup>à</sup> une période trop tardive dans l'année scolaire puisque la plupart des enseignants n'ont plus cours <sup>à</sup> partir du mois de juin.

Les questions du respect des droits d'auteur demeurent un sujet sensible. En effet, les avis divergent grandement sur les droits qu'une personne possède pour l'utilisation d'un livre, un CD, un logiciel qu'il <sup>a</sup> acheté. Des grandes écoles ont déjà dû faire face <sup>à</sup> des problèmes liés aux abus de copyright. Je ne souhaiterais pas mettre mon employeur en danger d'audit. On entend souvent qu'un établissement scolaire a le droit de photocopier dix pour cent d'un œuvre. A-t-on le droit de diffuser une vidéo sur une plate-forme <sup>à</sup> destination éducative ?

Je suis convaincue que le travail que j'ai effectué sera d'un grand apport au programme bachelor car nos étudiants, issus de la génération née dans les années quatre-vingt, appelés autrement le Google Generation, sont très demandeurs des dispositifs multimédia. Ils apprécieront la variété des activités, le feedback qu'ils recevront <sup>à</sup> la fin des activités directement sur Internet, la facilitation de la communication avec leurs camarades ainsi que l'équipe enseignante et le fait que Blackboard soit accessible quel que soit le lieu et l'instant. Le travail ne s'arrêtera pas là, il reste encore des améliorations à intégrer, de nouveaux dispositifs <sup>à</sup> créer, de

nouveaux sites pertinents <sup>à</sup> trouver, des évaluations <sup>à</sup> réaliser <sup>à</sup> la fin de chaque semestre etc.

Par ailleurs, je souhaite continuer <sup>à</sup> me former pour mieux utiliser la technologie <sup>à</sup> des fins éducatives et pour rester <sup>à</sup> la pointe des développements de l'apprentissage des langues dans le monde éducatif.

## Bibliographie

- <span id="page-42-0"></span>- Bacalarski Mary Cecilia 1995 Vygotsky's developmental theories on Computer Mediated Communication
- Barbar Mirna, Barbar Kabalan, Monsef Youssef 2002 Vers un monde d'enseignement multicouche générique et modulaire (Journée d'études du 12 novembre 2002 ; Actes Huit Collection)
- Bouyah Sofiane, Lepage Daniel, Saleh Imad 2002 Les TIC au cœur de l'enseignement à distance (Journée d'études du 12 novembre 2002 ; Actes Huit Collection)
- Cochard Gérard Michel 2002 Le back-office du e-Learning (Journée d'études du 12 novembre 2002 ; Actes Huit Collection)
- Darras Bernard ; Harvey Denis ; Lemmel Claude ; Peraya Daniel 2000 Entretien : Construction des savoirs et multimédias (Dans MEI « Médiation et information » n° 11)
- Holec Henri ; Roulet Eddy 1974 Rôle et Efficacité du Laboratoire de Langues dans l'Enseignement Secondaire et Universitaire : Université de Neuchâtel
- Lazuech Gilles 1998 Le processus d'internationalisation des grandes écoles françaises
	- (Actes de la recherche en sciences sociales volume 121)
- Ouezman Stéphanie 2009 E-Learning Nouvelles Expériences de la Distance (Dans Espace Prépas n° 124 Mars-Avril 2009)
- Sidir Mohamed 2002
	- E-Learning quel choix technique ? (Journée d'études du 12 novembre 2002 ; Actes Huit Collection)

## Webographie

- <span id="page-43-0"></span>- http://www.harvard.edu/
- www.http://netedhec.com
- http://www.edhec.com/
- http://pbworks.com/
- http://www.persee.fr/web/revues/home/prescript/article/arss 0335- 5322 1998 num 121 1 3246
- http://www.lib.berkeley.edu/TeachingLib/Guides/lnternet/Evaluate.html
- http://www.youtube.com/?gl=FR&hl=fr

#### <span id="page-44-0"></span>Annexe 1 Questionnaire sur le Elearning à l'EDHEC

Questions sur type de formation (EDHEC / ESPEME) et année (de 1<sup>ère</sup> à 4<sup>ème</sup> année)

- 1- Avant votre intégration, saviez vous que I'EDHEC proposait un dispositif Elearning ? oui - non
- 2- Quel est globalement votre niveau de satisfaction sur le dispositif Elearning de I'EDHEC ?

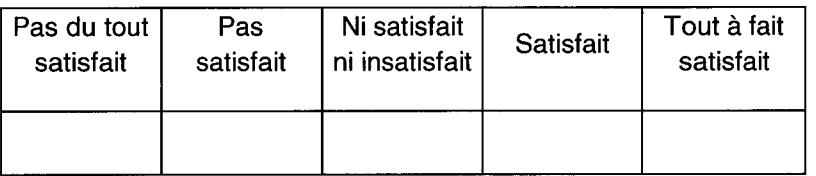

- 3- En moyenne, combien de fois allez-vous sur Blackboard par semaine ?
- 4- Y allez-vous spontanément ou sur les instructions d'un enseignant ?
- 5- Pour vous, l'Elearning à I'EDHEC, c'est (mettre une croix dans la case correspondante) :

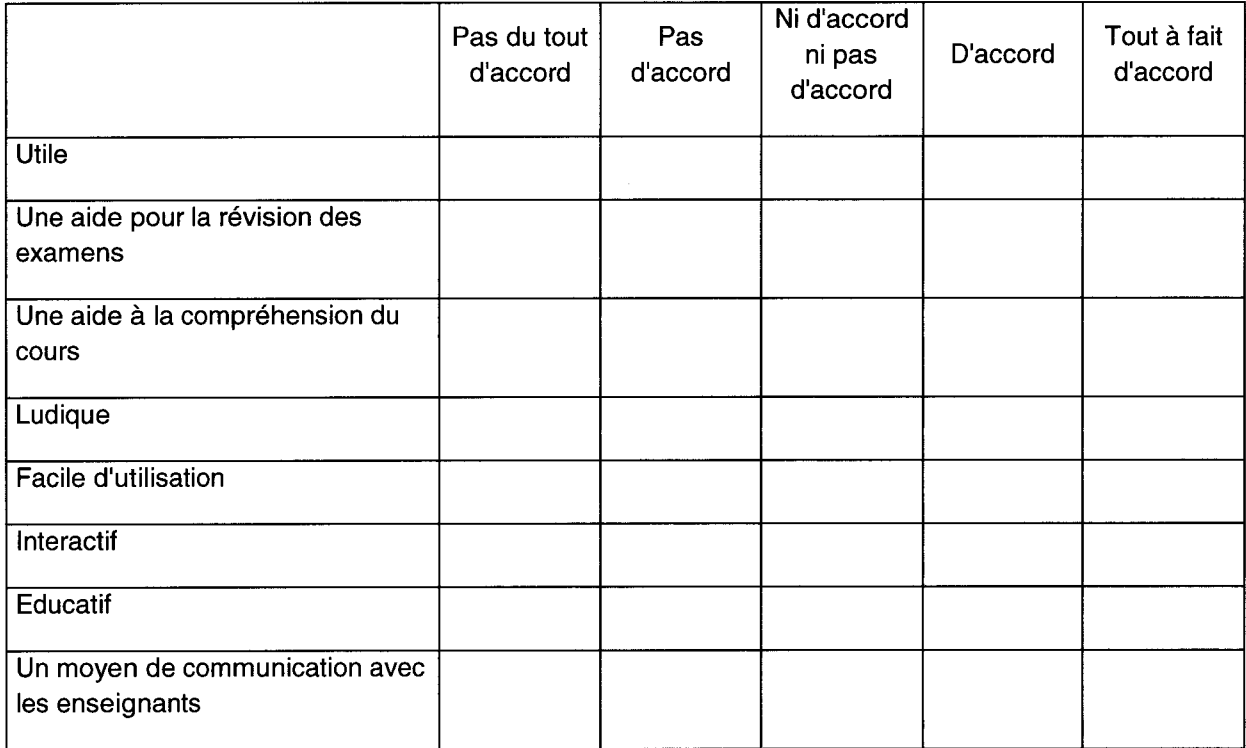

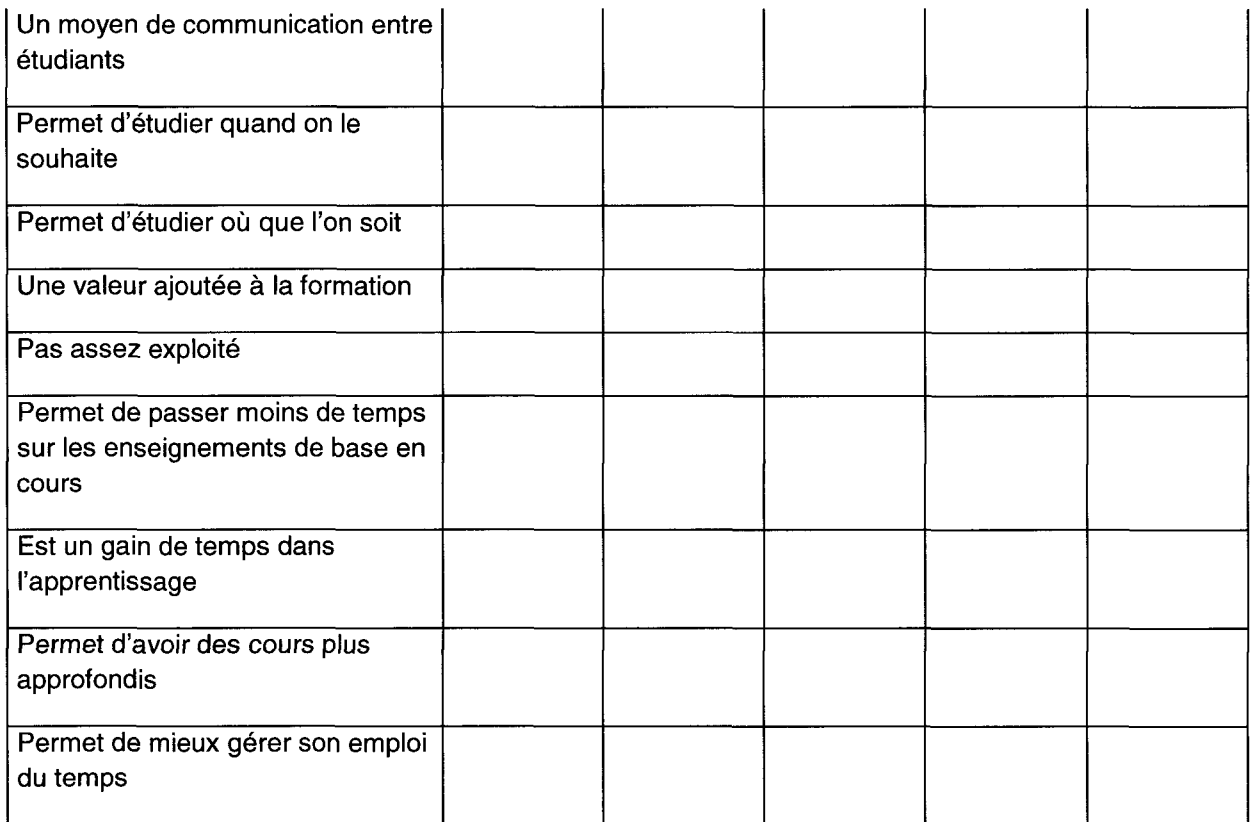

## 6- Globalement, avez-vous trouvé les contenus que vous attendiez ? :

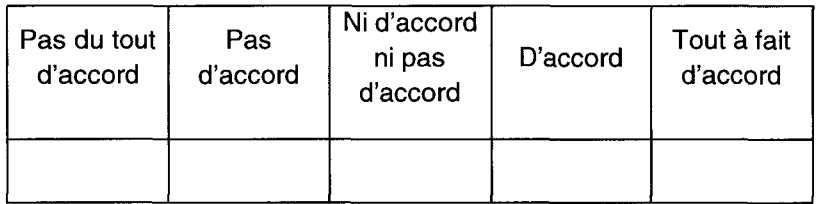

- 7- Pour communiquer avec vos professeurs ou avec l'ensemble des participants à un cours, utilisez-vous la messagerie intégrée dans Blackboard :
	- A Très souvent
	- B Souvent
	- C Rarement
	- D Jamais
- 8- Lorsqu'ils existent, utilisez-vous les forums de discussion ?
	- **Très souvent**
	- B Souvent
	- C Rarement
	- D Jamais
- 9- Considérez-vous que les outils de communications (messagerie et forums) facilitent l'apprentissage ?

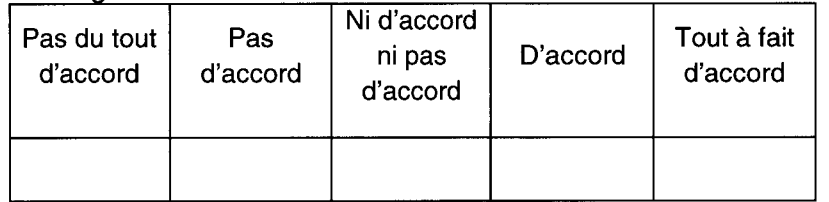

10- D'où vous connectez vous le plus souvent à Blackboard ?

De l'EDHEC

De chez vous

11-Après obtention de votre diplôme, souhaiteriez-vous continuer à bénéficier du dispositif Elearning de l'EDHEC? oui - non (oui, cf. question 12 ; non, cf. question 13)

12- Si oui à quelles fins (deux réponses possibles) :

- 1) Formations complémentaires
- 2) Aide mémoire
- 3) Actualisation des connaissances
- 4) Garder un lien avec l'établissement
- 5) Avoir la possibilité de contacter un professeur
- 6) Autre

13-A l'avenir, après obtention de votre diplôme, pourriez-vous envisager de suivre une formation non diplômante (module EDHEC ou autre) en Elearning ?

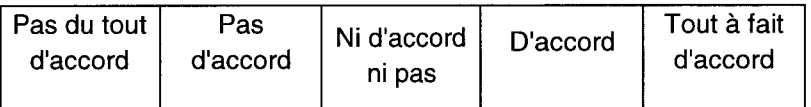

14-A l'avenir, après obtention de votre diplôme, pourriez-vous envisager de faciliter la progression de votre carrière en suivant une formation diplômante (EDHEC ou autre) en Elearning ?

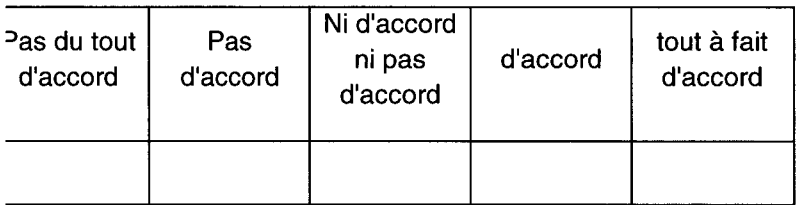

### 15- L'Elearning à l'EDHEC en 3-4 mots

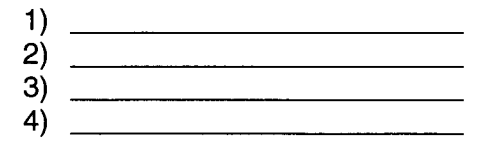

16-Autres remarques sur le Elearning à l'EDHEC :

Mémoire Susan O'BYRNE 2009 47

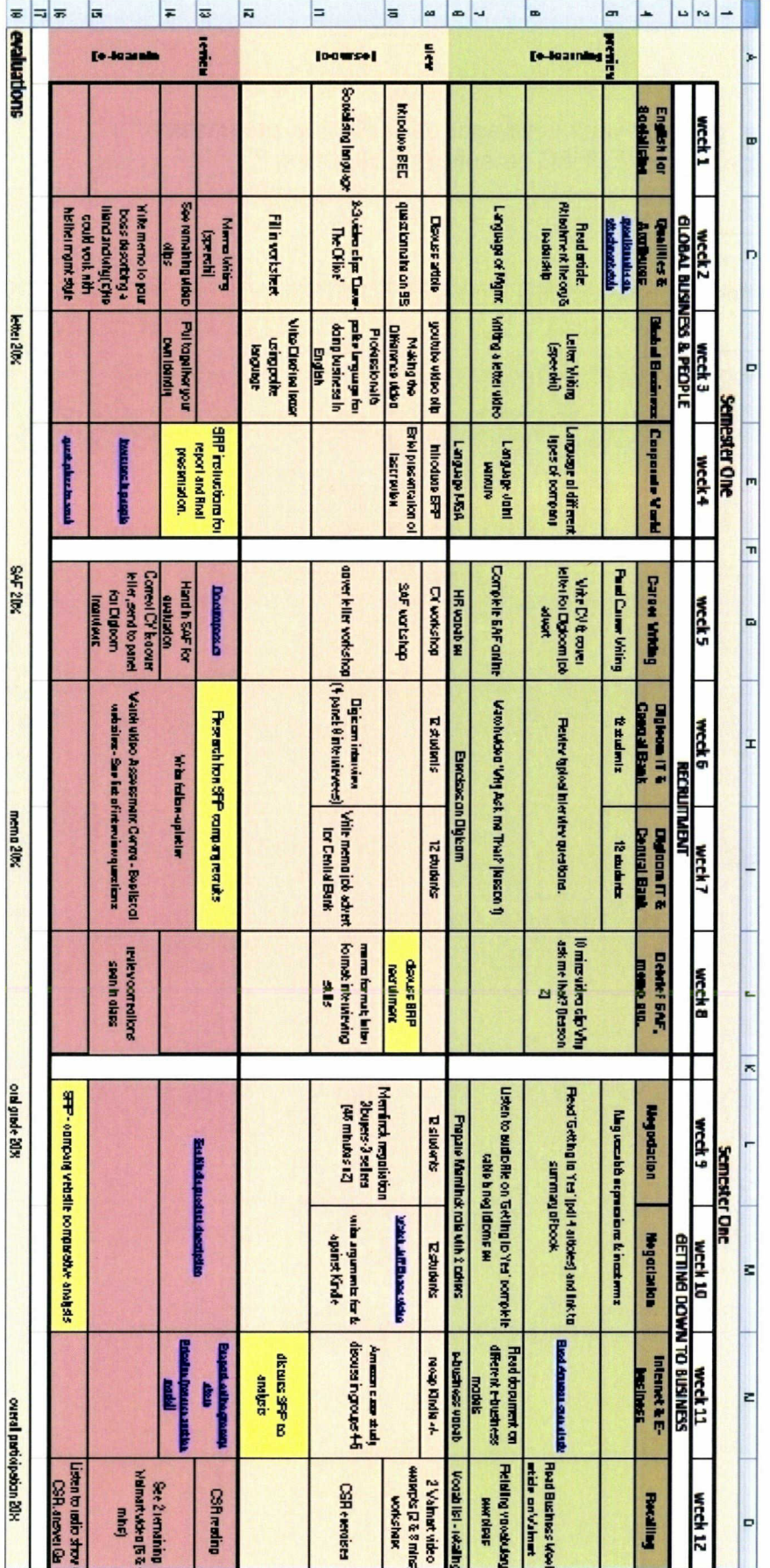

### Annexe 2 :

Document Excel à destination des enseignants

Ce document vise à donner un aperçu rapide du semestre entier à l'enseignant. Le code couleurs choisi correspond <sup>à</sup> celui utilisé sur Blackboard.

• Les liens hypertextes aident l'enseignant à visualiser rapidement un site web que les étudiants ont visité avant ou après son cours.

• Les cases jaunes correspondent aux parties du cours liées au sector research project.

• Les éléments qui seront évalués sont clairement marqués.